# **Razvoj sustava regulacije istosmjernog elektromotora male snage primjenom Arduino mikrokontrolerskog sustava**

**Cuzek, Dominik**

**Undergraduate thesis / Završni rad**

**2021**

*Degree Grantor / Ustanova koja je dodijelila akademski / stručni stupanj:* **University of Zagreb, Faculty of Mechanical Engineering and Naval Architecture / Sveučilište u Zagrebu, Fakultet strojarstva i brodogradnje**

*Permanent link / Trajna poveznica:* <https://urn.nsk.hr/urn:nbn:hr:235:889669>

*Rights / Prava:* [In copyright](http://rightsstatements.org/vocab/InC/1.0/) / [Zaštićeno autorskim pravom.](http://rightsstatements.org/vocab/InC/1.0/)

*Download date / Datum preuzimanja:* **2024-12-30**

*Repository / Repozitorij:*

[Repository of Faculty of Mechanical Engineering](https://repozitorij.fsb.unizg.hr) [and Naval Architecture University of Zagreb](https://repozitorij.fsb.unizg.hr)

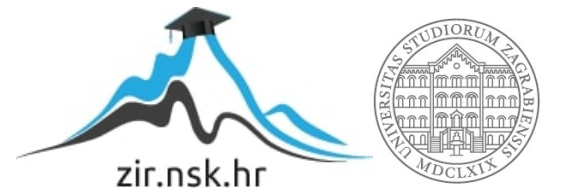

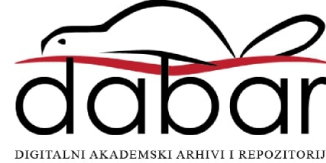

SVEUČILIŠTE U ZAGREBU FAKULTET STROJARSTVA I BRODOGRADNJE

# **ZAVRŠNI RAD**

**Dominik Cuzek**

Zagreb, 2021.

SVEUČILIŠTE U ZAGREBU FAKULTET STROJARSTVA I BRODOGRADNJE

# **ZAVRŠNI RAD**

Prof. dr. sc. Danijel Pavković, dipl. ing. Dominik Cuzek

Mentor: Student:

Zagreb, 2021.

Izjavljujem da sam ovaj rad izradio samostalno koristeći znanja stečena tijekom studija i navedenu literaturu.

Zahvaljujem se mentoru dr. sc. Danijelu Pavkoviću na stručnim savjetima, izdvojenom vremenu i na vođenju završnog rada.

Također zahvaljujem svojim roditeljima na podršci kroz cijeli studij.

Dominik Cuzek

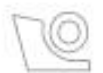

## SVEUČILIŠTE U ZAGREBU FAKULTET STROJARSTVA I BRODOGRADNJE

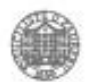

Središnje povjerenstvo za završne i diplomske ispite Povjerenstvo za završne ispite studija strojarstva za smjerove:

proizvodno inženjerstvo, računalno inženjerstvo, industrijsko inženjerstvo i menadžment, inženjerstvo

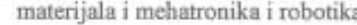

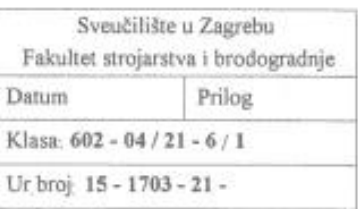

# **ZAVRŠNI ZADATAK**

Student:

**Dominik Cuzek** 

Mat. br.: 0035213047

Naslov rada na hrvatskom jeziku: Naslov rada na engleskom jeziku:

Opis zadatka:

Razvoj sustava regulacije istosmjernog elektromotora male snage primjenom Arduino mikrokontrolerskog sustava

Development of control system for a low-power direct-current electrical motor utilizing Arduino microcontroller board

Razvoj regulacijskog sustava za istosmjerne elektromotore male snage s robusnim ugrađenim inkrementalnim davačem pozicije uz primjenu komercijalno dostupnih i razmjerno jeftinih mikrokontrolerskih sustava kao što je Arduino platforma smanjuje vrijeme razvoja i ukupnu cijenu takvog servosustava. U radu je potrebno:

- 1. Postaviti matematički i simulacijski model dinamike istosmjernog motora s nezavisnom uzbudom, izvesti stacionarne jednadžbe modela i objasniti podešavanje brzine vrtnje motora promjenom napona armature.
- 2. Projektirati sustav za procjenu brzine vrtnje u realnom vremenu temeljem mjerenja sa senzora pozicije realizirati regulator brzine vrtnje motora i ispitati ga u simulacijskom okruženju.
- 3. Razviti elektronički sustav za regulaciju istosmjernog elektromotora opremljenog ugrađenim inkrementalnim davačem impulsa temeljen na Arduino razvojnom sustavu s mikrokontrolerskim modulom (mikrokontrolerska pločica Arduino Uno) i modulom motorskog pojačala (Arduino Motor Shield), te ispitati njegovu funkcionalnost u laboratorijskim uvjetima.
- 4. Implementirati regulator brzine vrtnje u Arduino programskom okruženju, ispitati funkcionalnost regulacijskog sustava u laboratoriju te ilustrirati njegovu učinkovitost eksperimentalnim odzivima.

U radu, također, treba navesti korištenu literaturu i eventualno dobivenu pomoć.

Zadatak zadan

30. studenoga 2020.

Zadatak zadao:

Dominel Powliaic

Izv. prof. dr. sc. Danijel Pavković

Datum predaje rada: 1. rok: 18 veljače 2021. 2. rok (izvanredni): 5. srpnja 2021. 3. rok: 23. rujna 2021.

Predviđeni datumi obrane: 1, rok: 22 2 - 26 2 2021 2. rok (izvanredni): 9 7 2021. 3. rok: 27.9 - 1.10 2021

Predsjednik Povjerenstva:

Jan M

Prof. dr. sc. Branko Bauer

# <span id="page-5-0"></span>SADRŽAJ

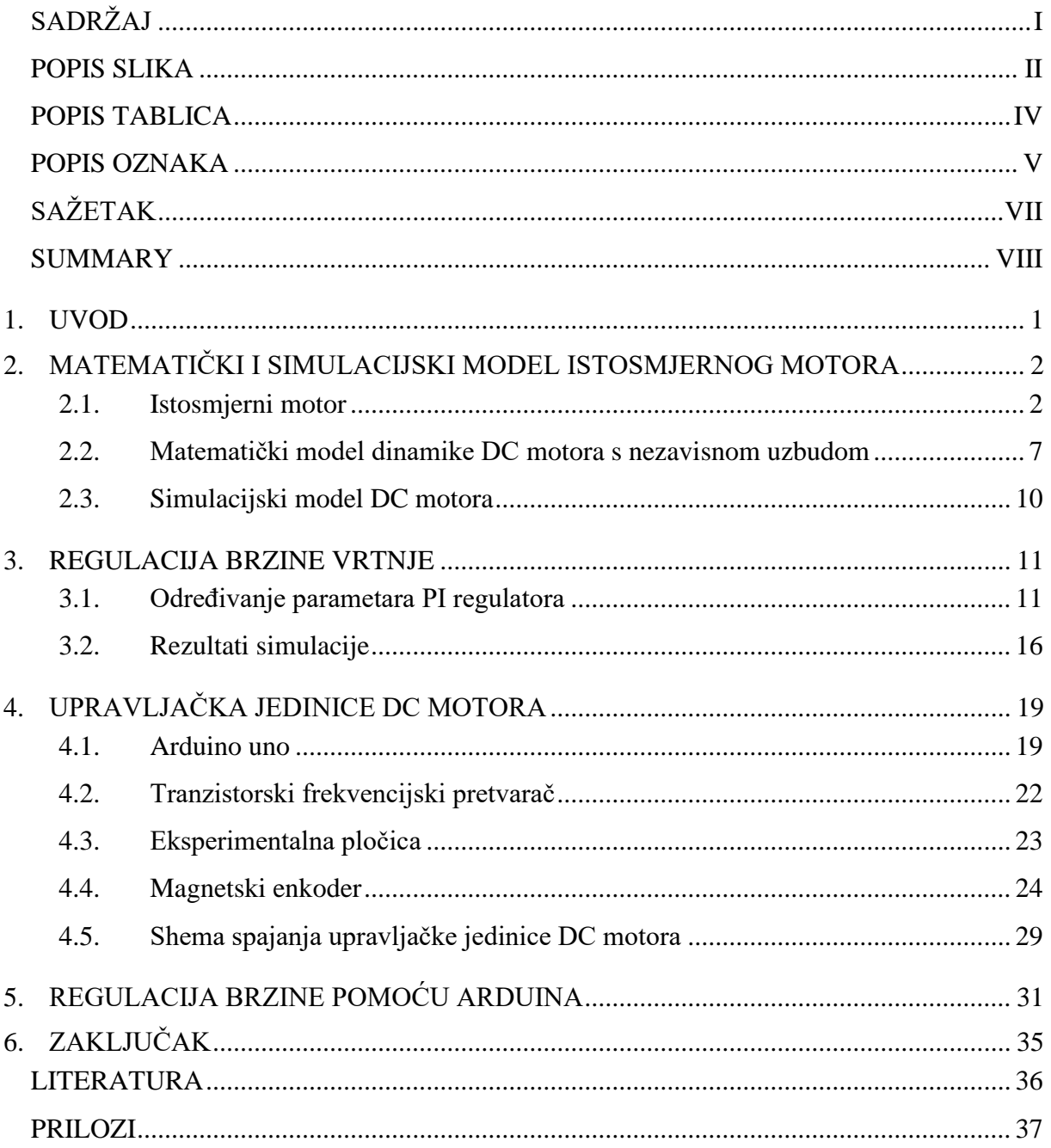

## <span id="page-6-0"></span>**POPIS SLIKA**

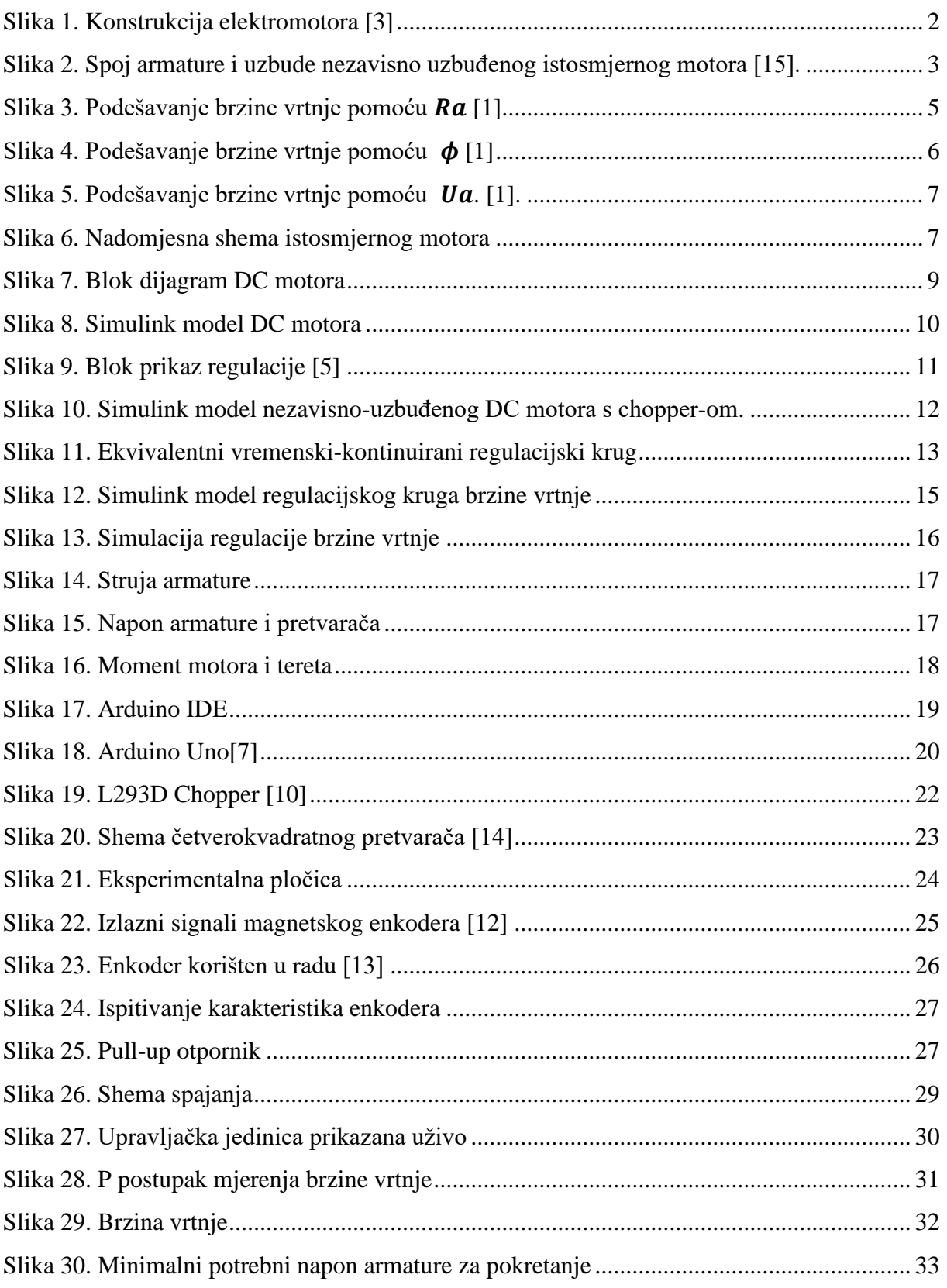

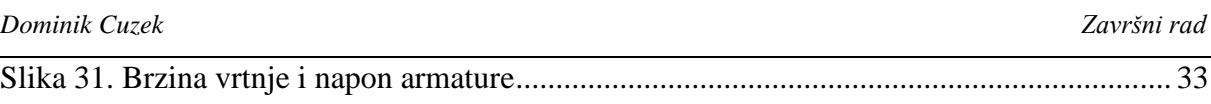

# <span id="page-8-0"></span>**POPIS TABLICA**

[Tablica 1. Specifikacije Arduino Uno \[7\] 21](#page-33-0)

## <span id="page-9-0"></span>**POPIS OZNAKA**

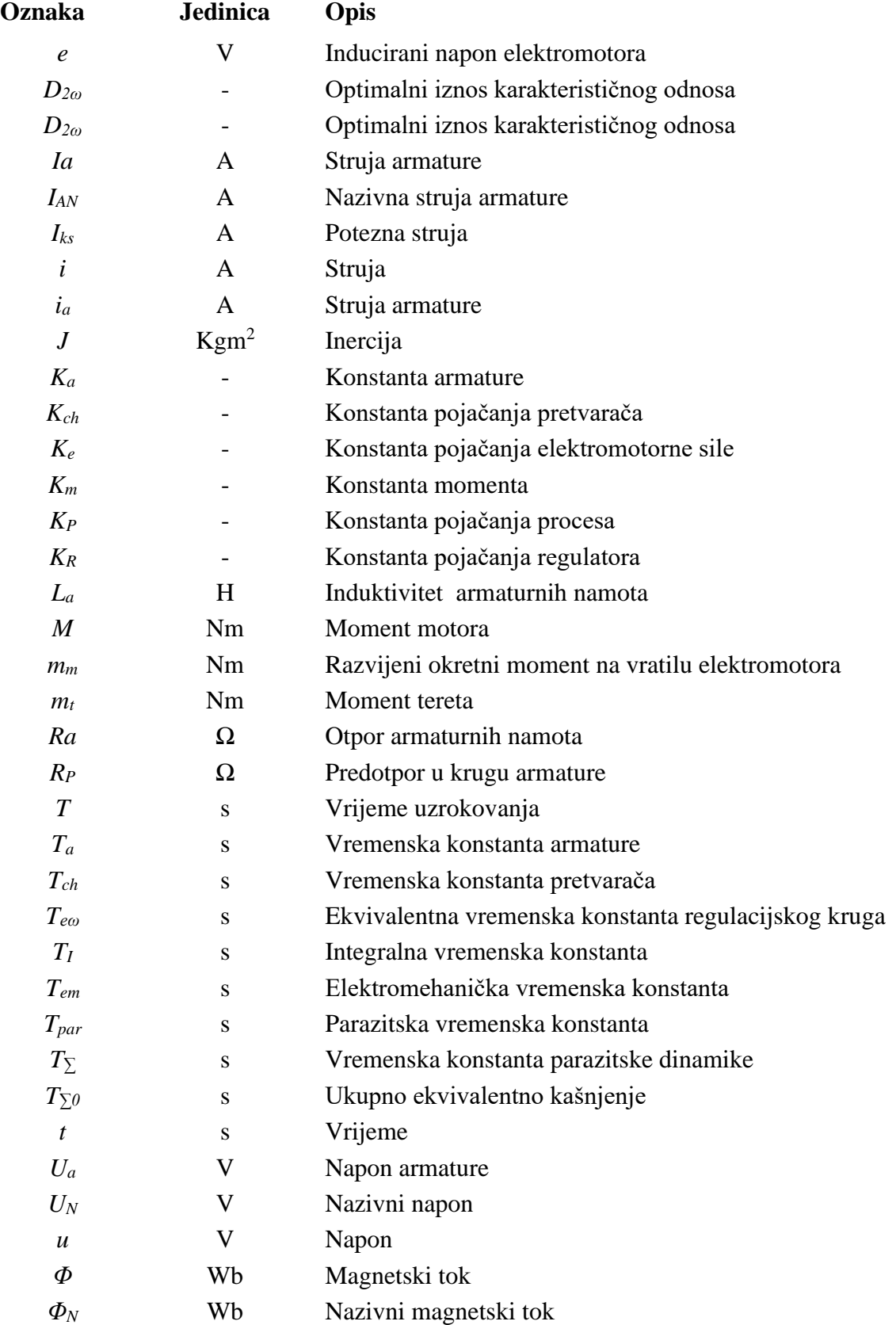

*Fakultet strojarstva i brodogradnje V*

*Dominik Cuzek Završni rad*

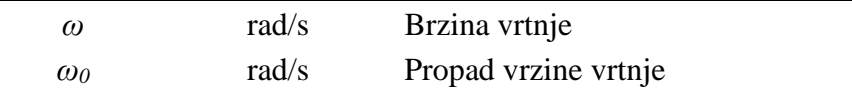

## <span id="page-11-0"></span>**SAŽETAK**

Ovaj završni rad proučava regulaciju brzine vrtnje istosmjernog motora s nezavisnom uzbudom temeljenoj na permanentnim magnetima. U prvom dijelu se objašnjavaju načini podešavanja brzine vrtnje istosmjernog motora, te se potom odabire onaj najpodesniji za dani tip motora, a to je promjenom napona armature. Nakon toga se izvodi matematički model dinamike istosmjernog motora, a koji će poslužiti za projektiranje regulacijskog kruga brzine vrtnje s PI regulatorom. Računalna simulacija dinamike motora i regulacijskog kruga brzine vrtnje provedena u Matlab/Simulink programskom okruženju.

U drugom dijelu rada objašnjen je koncept Arduino mikrokontrolera, odnosno njegov hardver i softver, te način rada ostalih komponenti korištenih za projektiranje sustava upravljanja istosmjernim motorom. Nakon što se objasni shema spajanja cijele upravljačke jedince, komentirat će se rezultati regulacije brzine vrtnje pomoću Arduina.

Ključne riječi: istosmjerni motor, regulacija brzine vrtnje, Arduino mikrokontroler

## <span id="page-12-0"></span>**SUMMARY**

This work studies the control of the rotational speed of a DC motor with independent excitation based on permanent magnets. The first part explains how to adjust the rotational speed of a DC motor, and then selects the most suitable for a given motor speed adjustment methodology, that is, by changing the armature voltage. Following that, a mathematical model of the dynamics of the DC motor is performed, which will be used to design the speed control loop with a PI speed controller. Computer simulation of motor dynamics and speed control loop is performed in Matlab/Simulink software environment. The second part of this work explains the concept of the Arduino microcontroller, i.e. its hardware and software, and the way of operation of other components used for the design of the DC motor control system. After the control unit wiring is explained, the results of speed control using the Arduino controller will be commented.

Key words: DC motor, speed control, Arduino microcontroller

#### <span id="page-13-0"></span>**1. UVOD**

Realizacija regulacijskog sustava brzine vrtnje servomotora s elektromagnetskim senzorom brzine vrtnje razmjerno niske rezolucije smanjuje ukupnu cijenu pogona i olakšava rad u otežanim uvjetima.

U ovom radu se sustav regulacije brzine vrtnje istosmjernog motora s nezavisnom uzbudom pomoću permanentnih magneta na statoru, te se provodi regulacija brzine vrtnje uz primjenu senzora brzine niske rezolucije. U drugom poglavlju se postavlja matematički i simulacijski model istosmjernog motora, te se objašnjava podešavanje brzine vrtnje motora tranzistorskim frekvencijskim pretvaračem. U trećem poglavlju napravljena je regulacija brzine vrtnje uz primjenu idealnog senzora brzine u povratnoj vezi. Koristi se PI regulator brzine vrtnje te se provodi sinteza prema kriteriju optimuma dvostrukog odnosa temeljena na prijenosnoj funkciji zatvorenog regulacijskog kruga, te se kao rezultat dobiju analitički izrazi parametri PI regulatora. Učinkovitost dobivenog regulatora ispituje sa simulacijama na računalu u programskom okruženju Matlab/Simulink. U četvrtom poglavlju opisuje se Arduino mikrokontrolerski sustav i njegovo programsko okruženje za razvoju upravljačkog koda. U petom poglavlju su dani rezultati eksperimentalne provjere regulacijskog kruga brzine vrtnje na laboratorijskom postavu istosmjernog motora, te se dobiveni rezultati uspoređuju s onima dobivenima simulacijama na računalu. Šesto poglavlje daje zaključne primjedbe i preporuke za budući rad.

## <span id="page-14-0"></span>**2. MATEMATIČKI I SIMULACIJSKI MODEL ISTOSMJERNOG MOTORA**

#### <span id="page-14-1"></span>**2.1. Istosmjerni motor**

Istosmjerni motor je nastao iz ljudske potrebe da proizvode što više mehaničkog rada pomoću strojeva te su potaknuli tehnički razvoj u mnogim područjima [1]. Najjednostavniji elektromotor je izumio Michael Faraday 1831. godine, ali elektromotore kakve danas poznajemo nisu postojali do 1870. kada su Zenobe Thepohil Gramme i Freidrich von Hefner-Aleneck proizveli elektromotor konstantne snage [2].

Konstrukciju klasičnog istosmjernog motora možemo vidjeti na **Pogreška! Izvor reference n ije pronađen.**. Glavni dijelovi su stator i rotor na kojem se nalazi komutator s grafitnim četkicama koje se nalaze nasuprot jedna drugoj. Komutator, ili drugačije zvan kolektor, se sastoji od međusobno izoliranih lamela i po njemu četkice kližu. Na rotoru se nalaze namotaji od kojih je svaki povezan na lamelu da mogu primiti struju [3]. Na unutarnjoj strani kućišta imamo magnetske polove namota uzbude. To nam je poprilično bitno jer se zbog toga stvara tok uzbudnog magnetskog polja, a izvodi se kao koncentrirani namot. Na statoru se nalaze ležajevi da se vratilo može okretati s čim manjim gubicima zbog trenja

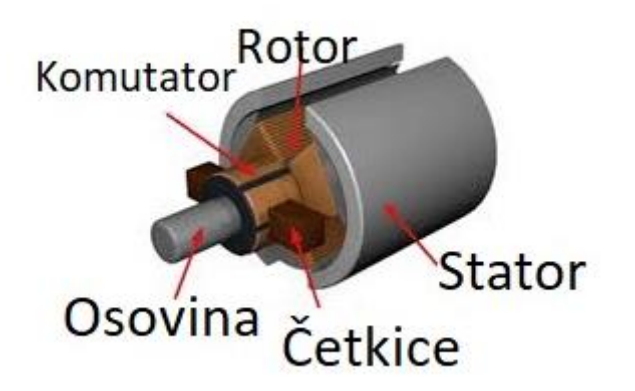

**Slika 1. Konstrukcija elektromotora [3]**

<span id="page-14-2"></span>Da bi znali upravljati istosmjernim elektromotorom, regulirati brzinu ii smjer vrtnje, trebamo poznavati kakva je vrsta uzbude motora. Kod motora s elektromagnetom imamo nezavisnu i zavisnu uzbudu. Zavisna uzbuda se dijeli na porednu, serijsku i složenu. U našem radu koristit ćemo vanjski izvor napajanja kod uzbudnog namota, što je definicija nezavisne uzbude. Kod statičkog stanja nezavisnog uzbuđenog motora vrijedi:

$$
U_a = E + I_a R_a \,, \tag{1.1}
$$

$$
E = K_e \Phi \omega,\tag{1.2}
$$

$$
M = K_m \Phi I_a. \tag{1.3}
$$

Te iz tih jednadžbi možemo dobiti ovisnost brzine vrtnje o opterećenju, čija je karakteristika linearna uz konstantu uzbudu i konstantan napon armature:

$$
\omega = \omega_0 - \Delta\omega = \frac{U_a}{K_e \phi} - \frac{R_a M}{K_e K_m \phi^2}
$$
\n(1.4)

Smjer vrtnje nam ovisi o tome kakav je predznak napona armature i smjer struje uzbude. To znači da sa smjerom vrtnje možemo upravljati da zamijenimo ili priključke napajanja uzbudnog namota ili priključke napajanja armature [15].

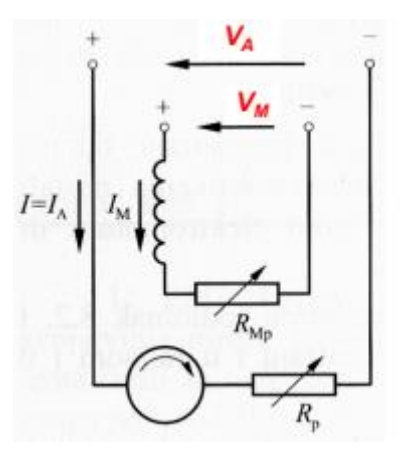

<span id="page-15-0"></span>**Slika 2. Spoj armature i uzbude nezavisno uzbuđenog istosmjernog motora [15].**

Upravljati brzinom vrtnje, *n*, istosmjernih elektromotora možemo upravljati na tri načina. Jedan od načina je prikazan na [Slika 3,](#page-17-0) promjenom otpora armature *Ra*, čime varira iznos brzine vrtnje praznoga hoda  $\omega_0$ . Ovaj način upravljanja brzinom vrtnje koristimo kada ne možemo kontinuirano mijenjati napon armature *Ua*. Iznos dozvoljene potezne struje,  $I_{ks}$ , za dani napon armature, definiramo pomoću početnog iznosa dodatnog otpora:

$$
R_p = \frac{U_a}{I_{ks} - R_a}.\tag{1.5}
$$

Možemo vidjeti da povećavanjem otpora strujnog kruga armature brzina vrtnje opada, pri istom iznosu okretnog momenta tereta. Radna točka gdje je moment jednak nuli naziva se prazan hod, te stoga brzine vrtnje praznog hoda ne ovisi o iznosu otpora u krugu armature. Ovo pak znači da ovaj način upravljanja brzinom vrtnje nije praktičan za sustave kod kojih je potreban veliki moment i tvrda karakteristika motora, odnosno male promjene brzine vrtnje s opterećenjem [1]. Iz formule (1.6) da se zaključiti da brzinu vrtnje do nazivnog iznosa u oba smjera također možemo podešavati promjenom iznosa predotpora. Pri čemu nam napon armature i tok polja uzbude ostaju konstanti i nazivnog iznosa, što znači da nam se izlaznoj karakteristici jedino mijenja iznos propada brzine vrtnje dok vrtnja praznog hoda ostaje konstantna i nazivnog iznosa[15].

$$
\omega = \omega_0 - \Delta\omega = \frac{U_a}{K_e \phi} - \frac{(R_a + R_p)M}{K_e K_m \phi^2}
$$
(1.6)

Kod ovog načina podešavanja brzine vrtnje dobro je to što imamo jednostavno pokretanje motora iz mirovanja. Negativna strana je da trebamo ograničavati poteznu struju, jer kod velikih iznosa struje dolazi do pregrijavanja armature i u konačnici do oštećenja motora. Maksimalna potezna struja jednaka je dvostrukom iznosu nazivne struje:

$$
I_{ks} = I_{AN} = \frac{U_N}{R_P + R_a}.
$$
\n(1.7)

Promjena otpora armature koristi se u pogonima kod kojih se ne koristi sklopovlje energetske elektronike, te za jednostavno upravljanja procesom zaleta ili kočenja pri spuštanju tereta u dizaličnim pogonima [1].

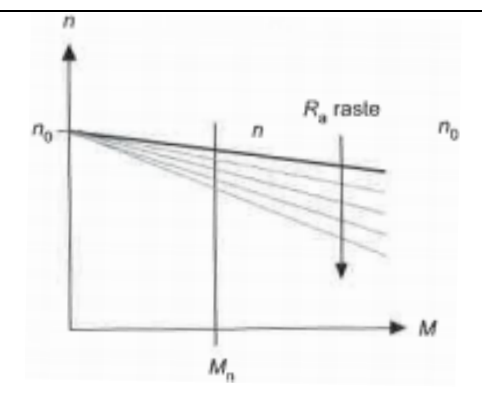

**Slika 3. Podešavanje brzine vrtnje pomoću [1]**

<span id="page-17-0"></span>Upravljanje brzinom vrtnje također se može provesti putem magnetskog toka  $\phi$  uzbude i takav sustav moguć je samo kod elektromotora s nezavisnim uzbudnim namotom. Magnetskim tokom upravljamo kroz mijenjanje struje uzbude, njezinim smanjenjem raste brzina vrtnje u praznom hodu te se također smanjuje brzina vrtnje s porastom momenta tereta, što se jasno može očitati na [Slika 4.](#page-18-0) Uzajamno padanjem brzine vrtnje praznog hoda povećava se nagib izlazne karakteristike motora jer je propad brzine vrtnje recipročan toku magnetskog polja na kvadrat. Ako želimo upravljati putem magnetskog toka u zračnom rasporu, to jest pomoću strujne uzbude, ovaj način upravljanja najčešće dolazi u kombinaciji s upravljanjem napona armature. Takvo upravljanje predstavlja problem jer najveća dopuštena vrijednost napona armature ograničuje brzinu vrtnje praznog hoda. Taj problem možemo izbjeći tako da smanjimo struju uzbude i na taj način dobivamo brzinu vrtnje veće od nazivne, ali se pritom treba ograničiti okretni moment tereta na iznos manji od nazivnog kako bi se izbjeglo termičko preopterećenje stroja [1].

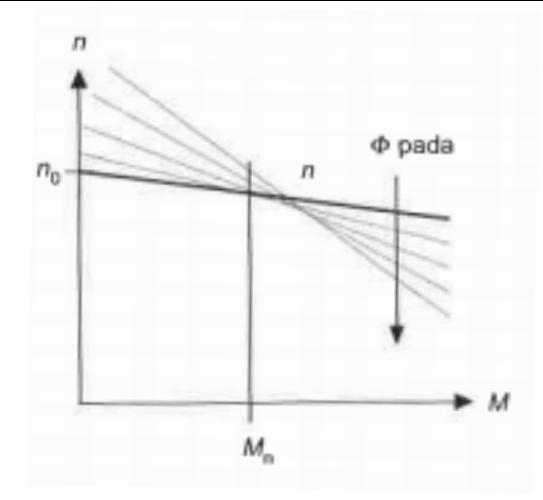

**Slika 4. Podešavanje brzine vrtnje pomoću [1]**

<span id="page-18-0"></span>[Slika 5](#page-19-1) prikazuje najjednostavniji način upravljanja brzine vrtnje, pomoću mijenjanja vrijednosti napona armature  $U_a$  brzinu vrtnje možemo mijenjati do nazivnog iznosa u oba smjera. Jednostavan je zbog toga jer nemamo predotpor u krugu armature, a tok polja uzbude je konstantnog iznosa određen nazivnom struje uzbude [15]. Izlazna karakteristika brzine vrtnje izgleda:

$$
\omega = \omega_0 - \Delta\omega = \frac{U}{K_e \Phi_N} - \frac{R_a M}{K_e K_m \Phi_N^2}.
$$
\n(1.8)

Sve nagibne karakteristike, kod različitih vrijednosti napona armature, su paralelne. Smanjenjem napona armature pada nam brzina vrtnje praznog hoda, te konačna brzina vrtnje ovisi o opterećenju:

$$
\omega = \omega_0 - \frac{R_a M}{K_e K_m \Phi_N^2} \tag{1.9}
$$

Brzinu vrtnja ne smije ići iznad nazivne jer tako dolazi do naponskog naprezanja izolacije namota, a i moguće je povećano iskrenje na kolektoru. Ovaj načina upravljanja odabire se primarno kod regulacijskih sustava gdje nam je bitna visoka fleksibilnost podešavanja brzine vrtnje, kao što je slučaj u ovom radu, te je zbog toga i odabran za daljnje razmatranje.

*Fakultet strojarstva i brodogradnje 6*

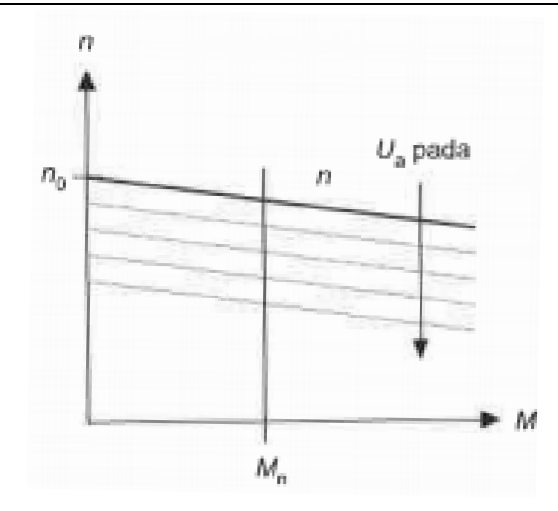

Slika 5. Podešavanje brzine vrtnje pomoću  $U_a$ . [1].

#### <span id="page-19-1"></span><span id="page-19-0"></span>**2.2. Matematički model dinamike DC motora s nezavisnom uzbudom**

Za izvod matematičkog modela dinamike istosmjernog motora potrebno je analizirati njegov nadomjesni strujni krug, kao i njegovu rotacijsku dinamiku i ta dva sustava povezati u suvislu cjelinu.

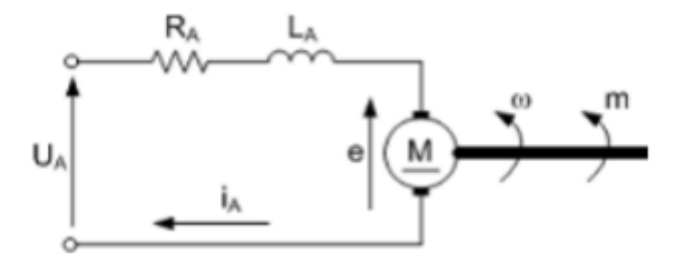

**Slika 6. Nadomjesna shema istosmjernog motora**

<span id="page-19-2"></span>Kada primijenimo prvi Kirchoffov zakon prema nadomjesni shemi dobivamo jednadžbu za inducirani napon elektromotora:

$$
u_a(t) = i_a(t)R_a + e(t) + L_a \frac{di_a(t)}{dt}.
$$
 (10.10)

Također inducirani napon elektromotora možemo zapisati kao sljedeći izraz:

$$
e(t) = K_e \omega(t). \tag{1.11}
$$

Pomoću Newtonove jednadžbe možemo prikazati mehanički dio sheme kroz jednadžbu ravnoteže elemenata:

$$
m_m(t) = m_t(t) + J \frac{d\omega(t)}{dt}.
$$
\n(1.12)

Razvijeni okretni moment  $m<sub>m</sub>$  dobiva se preko izraza:

$$
m_m(t) = K_m i(t). \tag{1.13}
$$

Primjenom Laplace-ove transformacije na prethodne četiri jednadžbe dobivamo izraze za struju armature, elektromotorni napon i moment motora. Pomoću njih izrađujemo blokovski dijagram simulacijskog modela motora prikazanog na [Slika 7.](#page-21-0)

$$
\frac{i_a(s)}{u(s) - e(s)} = \frac{1}{R_a + L_a s} = \frac{Ka}{1 + T_a s}
$$
(1.14)

$$
e(s) = K_e \omega(s) \tag{1.15}
$$

$$
m_m(s) = m_t(s) + J\omega(s)s = K_m i(s)
$$
\n(1.16)

Izlaznu karakteristiku za brzinu vrtnje možemo dobiti ako u jednadžbi (1.10) inducirani napon elektromotora zamijenimo jednadžbom (1.11), a u jednadžbu (1.12) ubacimo izraz za okretni moment.

$$
u_a(t) = i_a(t)R_a + K_e \omega(t) + L_a \frac{di_a(t)}{dt}
$$
\n(117)

$$
K_m i(t) = m_t(t) + J \frac{d\omega(t)}{dt}
$$
\n(1218)

Iz njih izvučemo diferencijale:

*Fakultet strojarstva i brodogradnje 8*

$$
\frac{di_a}{dt} = \frac{1}{L_a} (u_a - i_a R_a - K_e \omega),
$$
\n(1319)

$$
\frac{d\omega}{dt} = \frac{1}{J}(K_m i - m_t). \tag{1420}
$$

Dobili smo dvije, međusobno povezane, diferencijalne jednadžbe prvog reda koje možemo sastavi u model prostor stanja s dva ulaza, napon armature i moment tereta, i izlazom brzine vrtnje:

$$
\begin{bmatrix} di_a/_{dt} \\ d\omega/_{dt} \end{bmatrix} = \begin{bmatrix} -R_a/_{La} & -K_e/_{La} \\ K_m/_{J} & 0 \end{bmatrix} \begin{bmatrix} i_a \\ \omega \end{bmatrix} + \begin{bmatrix} 1/_{La} & 0 \\ 0 & -1/_{J} \end{bmatrix} \begin{bmatrix} u_a \\ m_t \end{bmatrix}
$$
(1521)

Nakon što na dobiveni model prostor stanja primijenimo Laplaceovu transformaciju i sredimo izraz dobijemo izlaznu karakteristiku brzine vrtnje u Laplaceovoj s-domeni:

$$
\omega(s) = \frac{1}{K_e} \frac{u_a(s)}{\frac{JL_a}{K_e K_m} s^2 + \frac{JR_a}{K_e K_m} s + 1} - \frac{1}{K_e K_m} \frac{(sL_a + R_a)m_t(s)}{\frac{JL_a}{K_e K_m} s^2 + \frac{JR_a}{K_e K_m} s + 1}.
$$
(16)

<span id="page-21-0"></span>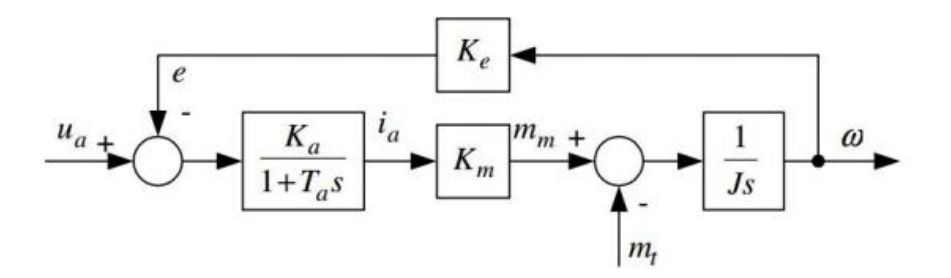

**Slika 7. Blok dijagram DC motora**

#### <span id="page-22-0"></span>**2.3. Simulacijski model DC motora**

Pomoću dobivenog bloka dijagrama motora možemo postaviti simulacijski model dinamike istosmjernog motora s nezavisnom uzbudom. Za izradu simulacijskog modela koristit ćemo programski paket Matlab i Simulink.

Matlab je program koji, osim rješavanje matematičkih problema, služi i za izradu simulacijskih modela za obradu signala, te upravljanje i regulaciju raznovrsnih sustava. Korisnik Matlab-a može oblikovati svoje vlastite alate i biblioteke te modificirati postojeće. Uz osnovni sustav dolaze mnogobrojni programski paketi koji pokrivaju sva područja inženjerske djelatnosti: obradu signala i slike, 2D i 3D grafičke prikaze, automatsko upravljanje, identifikaciju sustava, statističke obrade, analizu u vremenskoj i frekvencijskoj domeni, simboličku matematiku i brojne druge. Jedan od važnijih programskih paketa u sklopu Matlaba je Simulink, odnosno vizualni alat uz čiju pomoć možemo na jednostavan način postaviti simulaciju kontinuiranih i diskretnih sustava pomoću funkcijski blok dijagram bez detaljnog poznavanja sintakse nekog programskog jezika. U Simulink-ovoj biblioteci nalazimo gotove komponente pomoću kojih se može sastaviti simulacijski model bilo kojeg proizvoljnog sustava. Zbog tih komponenti simulacija sustava je značajno olakšana jer ne zahtijeva unos diferencijalnih jednadžbi, već je dovoljno poznavati blok shemu sustava. [4]

Simulacijski model DC motora s permanentnim magnetima prikazan je na [Slika 8.](#page-22-1)

<span id="page-22-1"></span>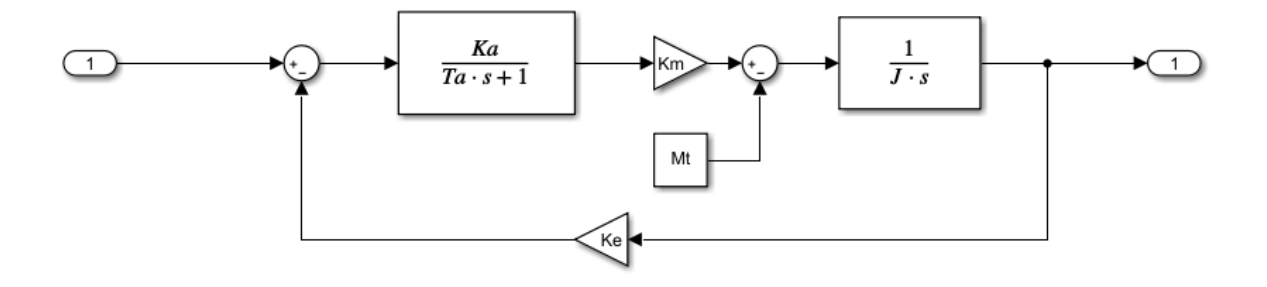

**Slika 8. Simulink model DC motora**

## <span id="page-23-0"></span>**3. REGULACIJA BRZINE VRTNJE**

Regulacija je proces pri kojemu izlazna veličina sustava djeluje na povratno na ulaznu veličinu kako bi se dobila i održala željena veličina. Iz definicijskog izraza možemo zaključiti da osnovni zahtjevi kod regulacije su velika točnost izlazne veličine, te stabilnost koje je i najvažnije svojstvo sustava jer je to nužan uvjet za tehničku primjenjivost. Također moramo imati i na umu brzinu odziva sustava. [6]

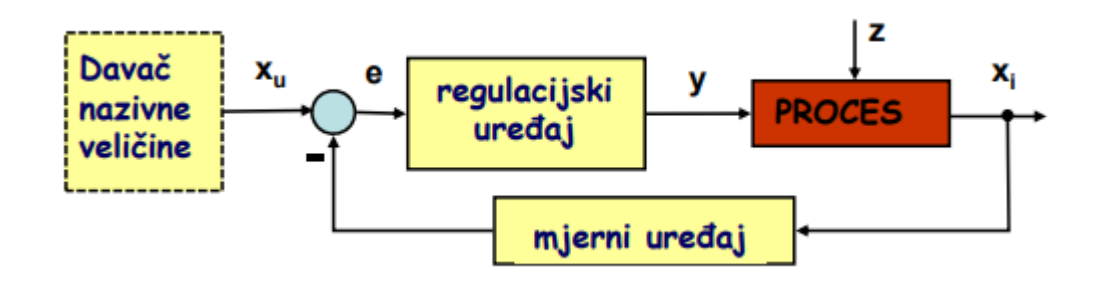

**Slika 9. Blok prikaz regulacije [5]**

<span id="page-23-2"></span>[Slika 9](#page-23-2) prikazuje generički koncept regulacije, gdje je *Xu* referentna veličina koja se također zove nazivna veličina kod čvrste regulacije poput našeg slučaja. Nazivna veličina se uspoređuje s reguliranom veličinom, *Xi*, iz procesa da sustav zna kolika je regulacijska pogreška, *e*, pomoću koje regulacijski uređaj prema procesu šalje signal *y*, postavnu veličinu. Na proces također utječu vanjski poremećaji *Z.* 

#### <span id="page-23-1"></span>**3.1. Određivanje parametara PI regulatora**

Prije regulacije brzine vrtnje motora prvo trebamo moći upravljati brzinom vrtnje motora. Kao što je već prije spomenuto brzinom vrtnje motora upravljamo preko upravljanja naponom armature. Za upravljanje naponom potreban nam je elektronički sklop koji može brzo i precizno mijenjati napon, takav uređaj se zove tranzistorski frekvencijski pretvarač (eng. *chopper*). O njemu ćemo reći nešto više kasnije.

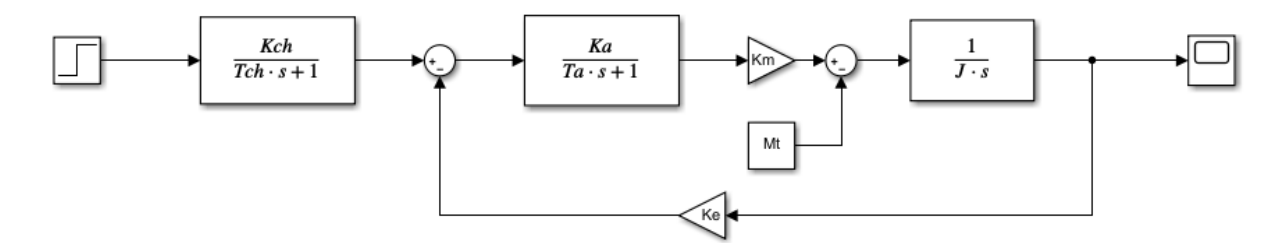

**Slika 10. Simulink model nezavisno-uzbuđenog DC motora s chopper-om.**

<span id="page-24-0"></span>Uz pomoć gornje slike možemo dobiti prijenosnu funkciju između brzine vrtnje o komande napona:

$$
G_{\omega}(s) = \frac{\omega(s)}{u(s)} = \frac{\frac{K_{ch}}{K_e} (1 + \frac{b}{K_a K_m K_m})^{-1}}{(1 + T_{ch}s)(1 + \frac{J + T_a b}{b + K_a K_e K_m} s + \frac{T_a}{b + K_a K_e K_m} s^2)}.
$$
(2.17)

U našem sustavu zanemarujemo viskozno trenje, jer je ono zanemarivo male veličine u usporedbi s potrebnom preciznošću regulacije, te članove višeg reda i naša prijenosna funkcija izgleda:

$$
G_{\omega}(s) = \frac{\omega(s)}{u(s)} = \frac{K_P}{(1 + T_{par}s)(1 + T_{em}s)},
$$
\n(2.18)

gdje su:

$$
K_P = \frac{K_{ch}}{K_e} (1 + \frac{b}{K_a K_m K_m})^{-1} \approx \frac{K_{ch}}{K_e}
$$
 (2.19)

$$
T_{par} = Ta + Tch \tag{2.20}
$$

$$
T_{em} = \frac{J + T_a b}{b + K_a K_e K_m} s \approx \frac{J}{K_a K_e K_m} s
$$
\n(2.21)

Također trebamo i uzeti u obzir ekvivalentno kašnjenje mjerenja brzine vrtnje s inkrementalnog davača impulsa, te utjecaj efekta uzorkovanja i D/A pretvorbe. Moguće je pokazati da su ekvivalentna kašnjenja mjerenja brzine i efekta uzrokovanja i D/A konverzije jednaka  $^T\!/ _2$  pa dobijemo ukupno ekvivalentno kašnjenje:

$$
T_{\Sigma 0} = \frac{T}{2} + \frac{T}{2} = T \,. \tag{2.22}
$$

Kod blokovskog dijagrama regulacijskog kruga s PI regulatorom brzine vrtnje ne smijemo zaboraviti parazitsko kašnjenje. Parazitsko kašnjenje, koje je  $T_{\Sigma 0} = T$ , možemo priključiti kašnjenju tranzistorskog pretvarača.

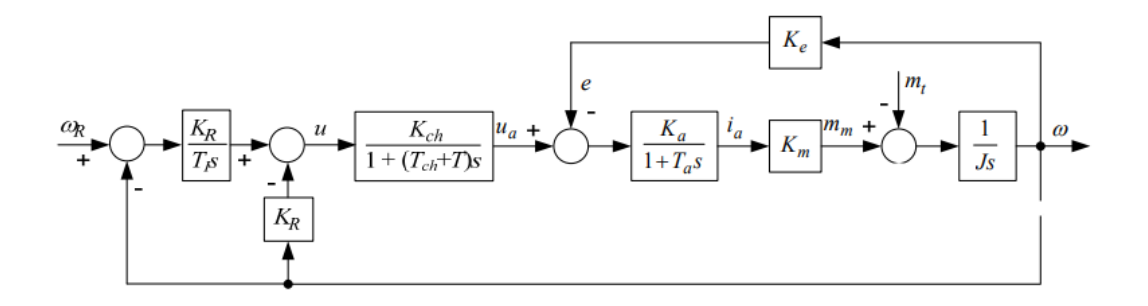

**Slika 11. Ekvivalentni vremenski-kontinuirani regulacijski krug**

<span id="page-25-0"></span>Za naše potrebe, kod projektiranja PI regulatora, dovoljno je da koristimo pojednostavljeni model procesa. Zatim prijenosna funkcija izgleda:

$$
G_{\omega}(s) = \frac{\omega(s)}{u(s)} = \frac{K_P}{(1 + T_{\Sigma} s)(1 + T_{em}s)},
$$
\n(23.7)

gdje je:

$$
T_{\Sigma} = T_{par} + \Gamma = T_a + T_{ch}T. \qquad (2.8)
$$

*Fakultet strojarstva i brodogradnje 13*

Koristit ćemo modificirani PI regulator koji nam dosta pojednostavljuje proces jer nema kraćenja nula regulatora i pola procesa, te se dobiva sljedeća prijenosna funkcija:

$$
G_{\omega}(s) = \frac{\omega(s)}{u(s)} = \frac{1}{A_{c\omega}(s)} \frac{1}{1 + \frac{1 + K_R K_P}{K_R K_P} T_I s + \frac{T_{\Sigma} + T_{em}}{K_R K_P} T_I s^2 + \frac{T_{\Sigma} T_{em}}{K_R K_P} T_I s^3}.
$$
(2.9)

Zatim izjednačavamo karakteristični polinom prijenosne funkcije zatvorenog regulacijskog kruga brzine vrtnje s karakterističnim polinomom optimuma dvostrukog odnosa:

$$
A_{odo}(s) = 1 + T_{e\omega}s + D_{2\omega}T_{e\omega}^{2}s^{2} + D_{3\omega}D_{2\omega}^{2}T_{e\omega}^{3}s^{3}.
$$
 (2.24)

Iz jednadžbe možemo izlučiti ekvivalentnu vremensku konstantu koja definira brzinu doziva:

$$
T_{e\omega} = \frac{1}{D_{2\omega}D_{3\omega}} \frac{T_{\Sigma}T_{em}}{T_{\Sigma} + T_{em}}.
$$
\n(2.25)

Nakon sređivanja možemo dobiti analitičke izraze pomoću koji izračunavamo parametre regulatora:

$$
K_R = \frac{1}{K_P} \left( \frac{T_{\Sigma} + T_{em}}{D_{2\omega} T_{e\omega}} - 1 \right),
$$
 (2.26)

$$
T_I = T_{e\omega} \left( 1 - \frac{D_{2\omega} T_{e\omega}}{T_{\Sigma} + T_{em}} \right),
$$
\n(2.27)

Nakon određivanja parametara PI regulatora trebamo izraditi Simulink model regulacijsko brzina vrtnje, prikazan na [Slika 12.](#page-27-0)

*Fakultet strojarstva i brodogradnje 14*

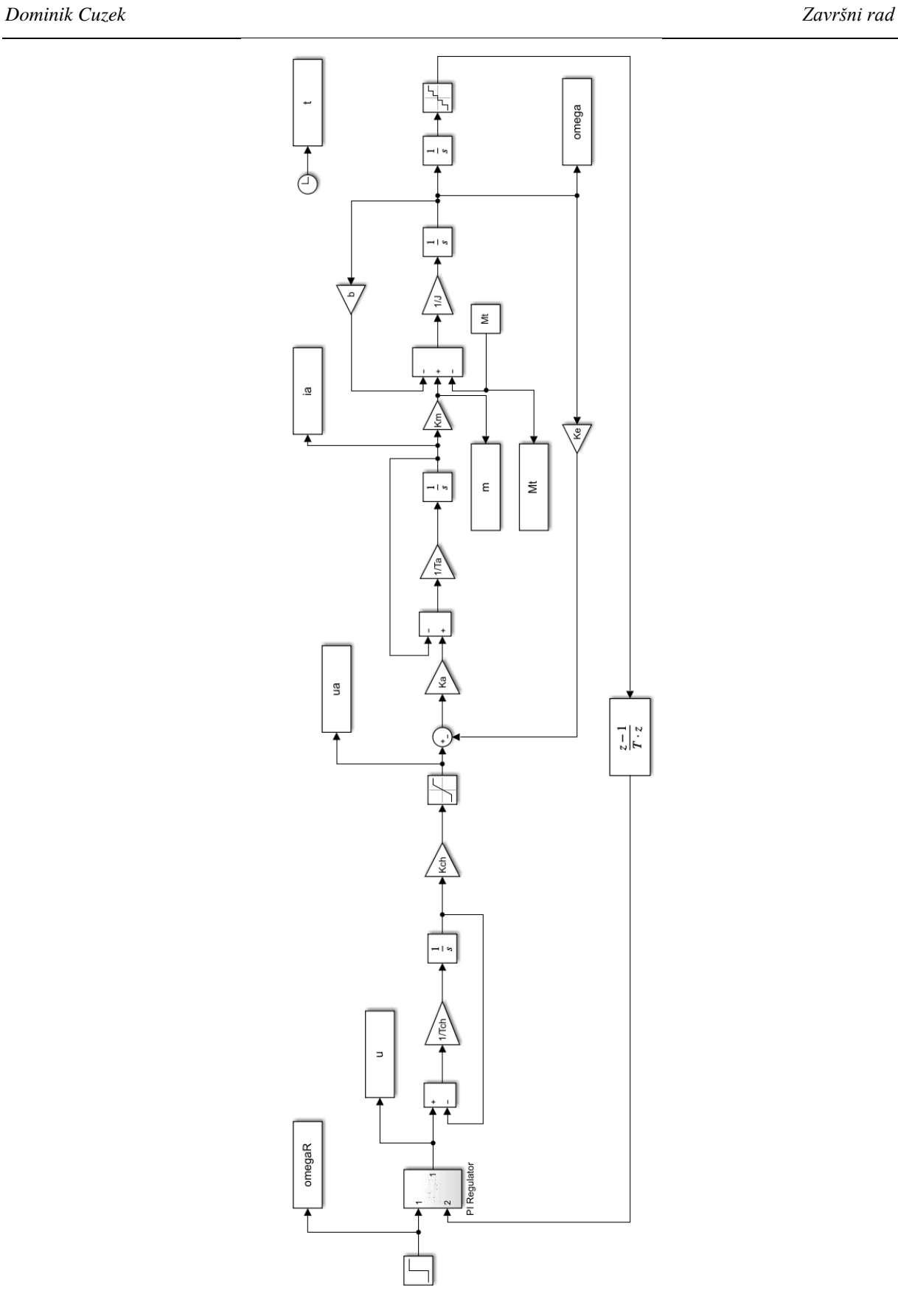

<span id="page-27-0"></span>**Slika 12. Simulink model regulacijskog kruga brzine vrtnje**

#### <span id="page-28-0"></span>**3.2. Rezultati simulacije**

Rezultati simulacije nam prikazuju kako se određene veličine ponašaju u vremenu. Treba imati na umu da nismo uzimali u obzir utjecaj trenja. Prema [Slika 13](#page-28-1) možemo vidjeti da smo uspješno odredili parametre PI regulatora, odnosno odziv zatvorenog regulacijskog kruga je stabilan i stacionarno točan. Iako postoji nadvišenje u odzivu, a koje je posljedica nule u prijenosnoj funkciji PI regulatora, odziv nije bitno oscilatoran (što je u skladu s podešenjem prema kriteriju optimuma dvostrukog odnosna). Međutim, uočavaju se oscilacije niskog intenziteta koje su posljedica izbora relativno velikog vremena uzorkovanja koje će biti potrebno za praktičnu implementaciju mjerenja brzine vrtnje i PI regulatora u Arduino mikrokontroleru. Naime, kako bismo bili sigurni da će se sve komponente upravljačkog algoritma moći izvršiti u realnom vremenu, odabrano je vrijeme uzorkovanja od 10 ms, a koje je sumjerljivo iznosu nadomjesne vremenske konstanti dinamičkog modela DC motora. Stoga se pojavljuju kratkotrajna istitravanja u prijelaznoj pojavi, a koja su posljedica takozvanih "ringing" polova zatvorenog regulacijskog kruga sa vremenski-diskretnim (digitalnim) PI regulatorom.

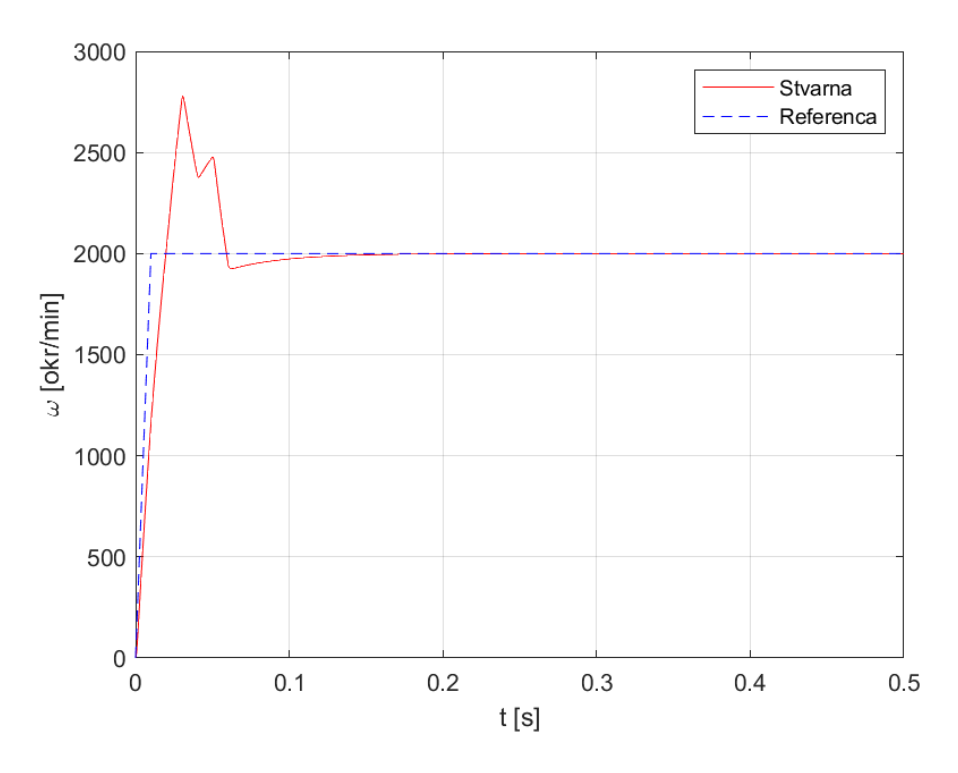

**Slika 13. Simulacija regulacije brzine vrtnje**

<span id="page-28-1"></span>Druge varijable pogona prikazane su na slikama 14 - 16. Valni oblik struje armature motora identičan je valnom obliku (tranzijentu) okretnog momenta motora, dok tranzijent napona

armature približno prati profil brzine vrtnje, što smo također očekivali jer smo se odlučili na takav način upravljanja. Gledajući [Slika 14](#page-29-0) i [Slika 155](#page-29-1) vidimo da elektromotor radi unutar limita napona, što je i za očekivati jer se elektromotor ne vrti nazivnom brzinom vrtnje.

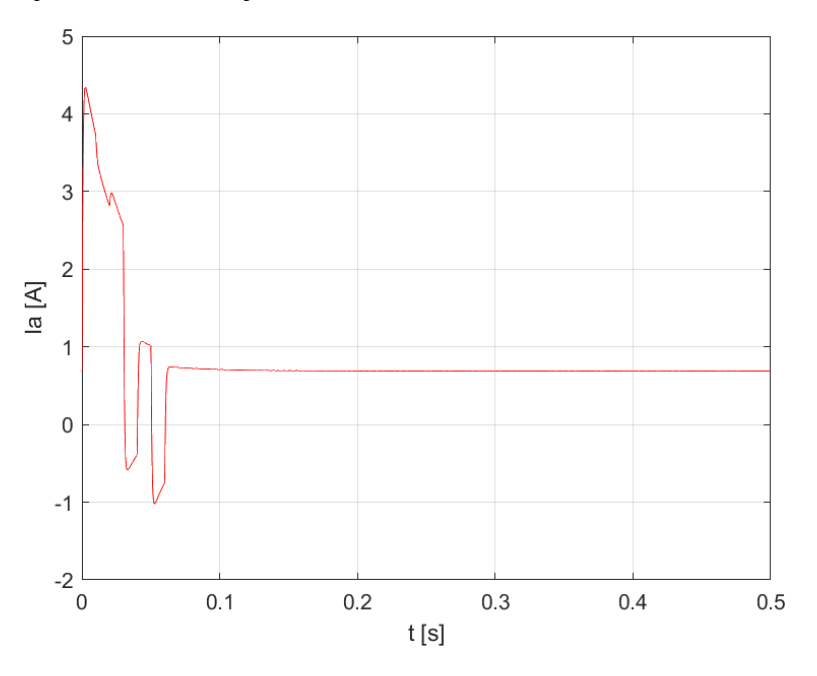

**Slika 14. Struja armature**

<span id="page-29-0"></span>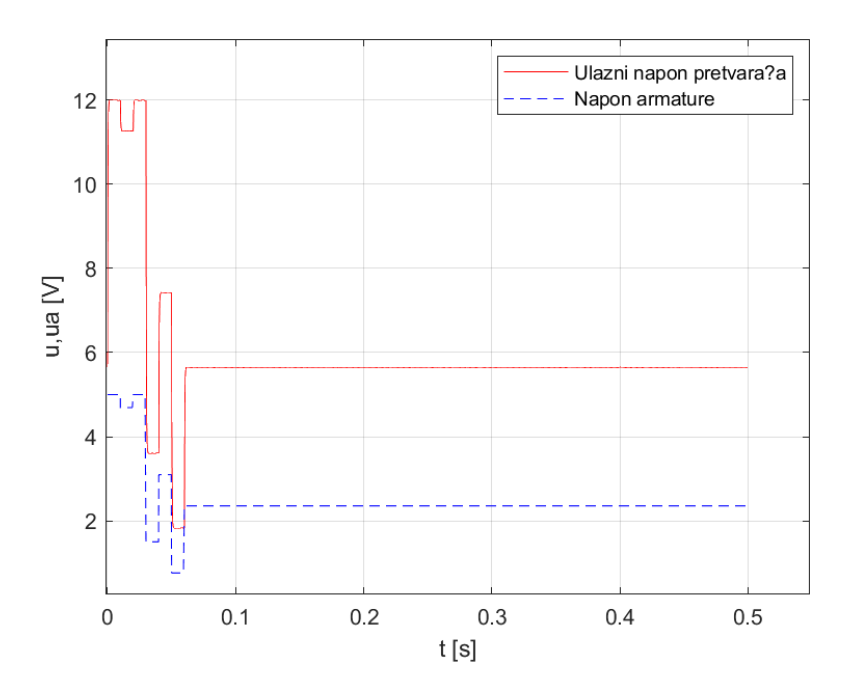

<span id="page-29-1"></span>**Slika 15. Napon armature i pretvarača**

Na [Slika 16](#page-30-0) crvenom linijom je prikazano koliki moment elektromotor daje, a plava isprekidana linija označava moment tereta. Elektromotor pri zaletu daje nešto veći okretni moment u odnosu na moment tereta, a dodatno može poslužiti i za svladavanje eventualnog momenta trenja.

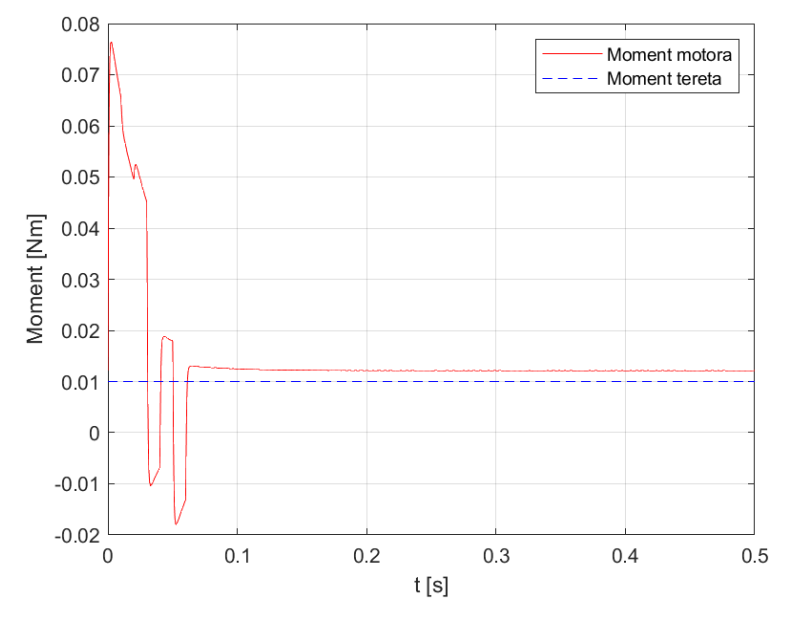

<span id="page-30-0"></span>**Slika 16. Moment motora i tereta**

## <span id="page-31-0"></span>**4. UPRAVLJAČKA JEDINICE DC MOTORA**

Za realizaciju elektroničkog sklopa koji će upravljati brzinom vrtnje našeg istosmjernog motora potrebno nam je više komponenti. ˝Mozak˝ operacije će biti Arduino Uno koji tranzistorsko frekvencijskom pretvaraču šalje signal koliki napon armature treba dovesti motoru. Enkoder nam je potreban da Arduino mikrokontroler "zna" trenutnu brzinu motora. U radu će također biti korištena eksperimentalna pločica (eng. *Breadboard*) za povezivanje elemenata sustava.

#### <span id="page-31-1"></span>**4.1. Arduino uno**

Kazati za Arduino da je mikroprocesor je česta pogreška. Naziv Arduino se odnosi na 'opensource' softversku i hardversku platformu, namijenjeno za lako izrađivanje interaktivnih projekata poput [7]. Izumitelji Arduina su Massimo Banzi, David Cuartilles, Tom Igoe, Gianluca Martino i David Mellis. Motivacija za izradu mikro kontrolera bila je jednostavnost upotrebe softvera i hardvera, te dostupno procesne snage svima. Ime je dobilo po kafiću Arduino u Talijanskome gradiću gdje se je tim nalazio.

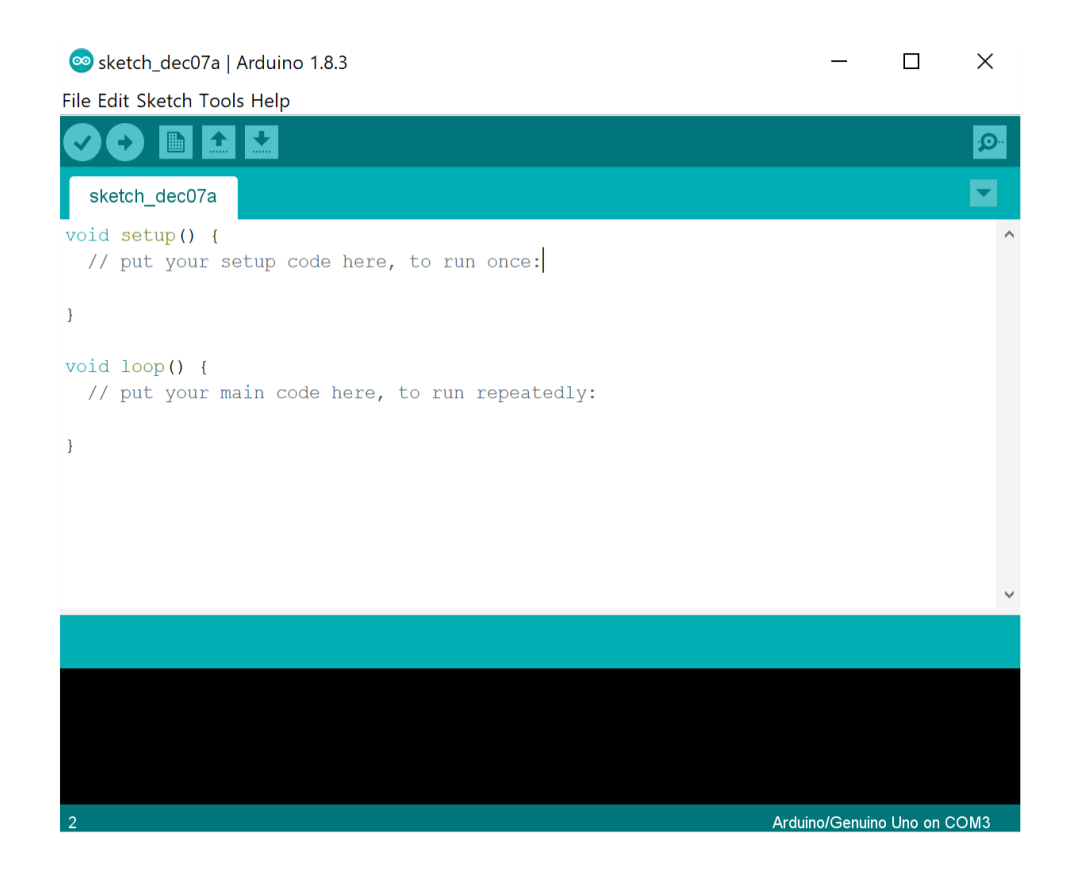

**Slika 17. Arduino IDE**

<span id="page-31-2"></span>*Fakultet strojarstva i brodogradnje 19*

Elektronička pločica nema ograničenja prema programskom jezike, jer na kraju izvršni program izlazi u strojarskom binarnom jeziku. Većina korisnika koristi integrirano programsko okruženje IDE prikazano na [Slika 17.](#page-31-2) Program Arduino IDE razvijen je na programskom jeziku Java i struktura se sačini od dva glavna dijela. U prvom dijelu *Setup* pišemo dio programa koji se izvodi na samom početku, kada se Arduino mikro kontroler prvi put pokrene ili resetira. Drugi dio programa se naziva *Loop* u koji se piše glavni dio programa i izvodi se u beskonačnoj petlji [8].

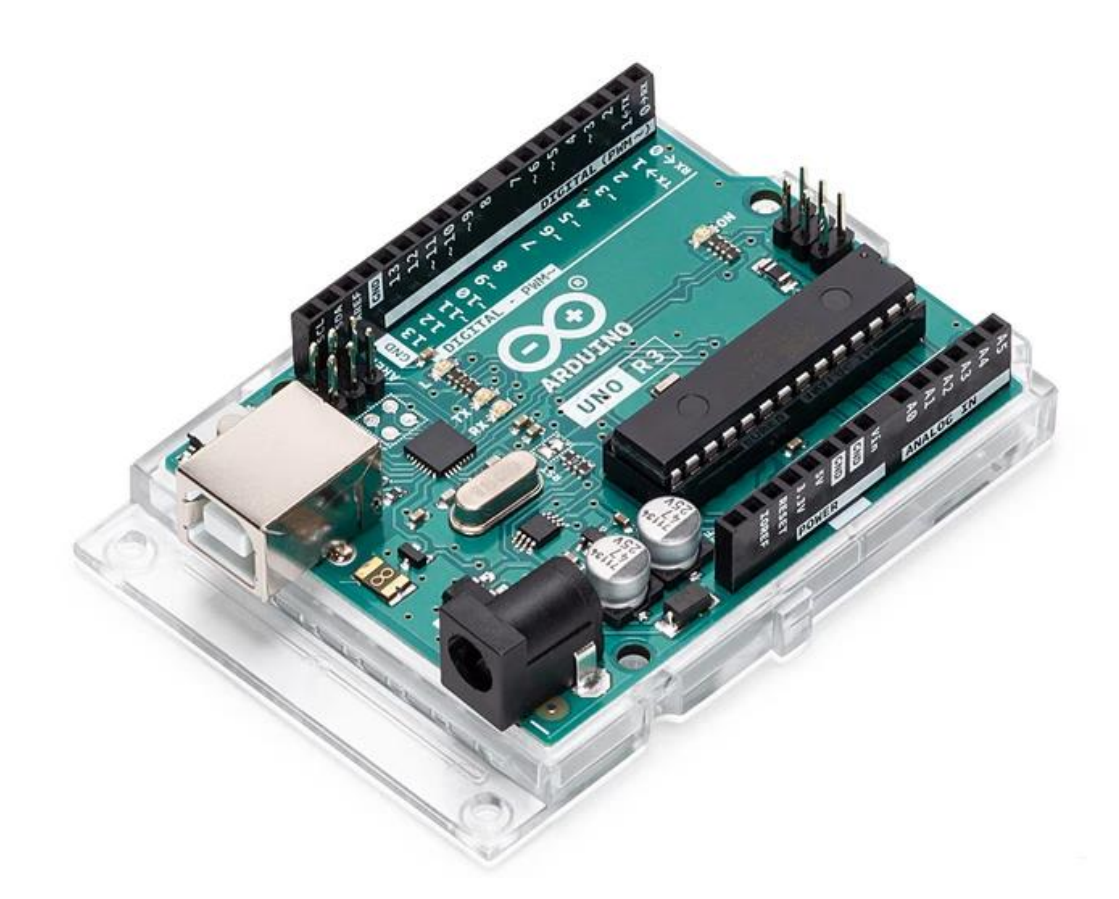

**Slika 18. Arduino Uno[7]**

<span id="page-32-0"></span>Mikrokontroler korišten u radu je Arduino Uno. Arduino Uno je mikro kontroler baziran na ATmega328P mikroprocesoru, te u Tablici 1 možemo vidjeti da ima 6 analognih ulaza, 14 digitalnih ulaza/izlaza od kojih 6 ima mogućnost konfiguracije kao PWM (Pulse Width Modulation) izlaza [7]. Pulsno-širinska modulacija je metoda pomoću koje Arduino mijenja širinu kvadratnog impulsa za kontrolu srednje vrijednosti napona napajanja motora (napona armature). Na ploči se nalazi priključak za USB (Universal Serial Bus) kabel preko kojeg implementiramo program s osobnog računala. USB kabel također može i poslužiti kao izvor

napajanja. Ako nam se ta opcija ne sviđa, za napajanje Arduina možemo koristiti *barrel*  konektor ili konektori Vin i GND na koje se spaja prikladno DC napajanje [9]. Memorija ATPmega328P se sastoji od 3 dijela: EEPROM, SRAM i bajt-adresabilna memorija. On je također opremljen s osam-kanalnim podsustavom analogno-digitalnog pretvornika. ADC (analogno-digitalni pretvornik) pretvara analogne signale u digitalne informacije, preciznije u binarni prikaz pogodna za obradu u mikrokontroleru. Ostale specifikacije su prikazane [Tablica](#page-33-0)  [1.](#page-33-0)

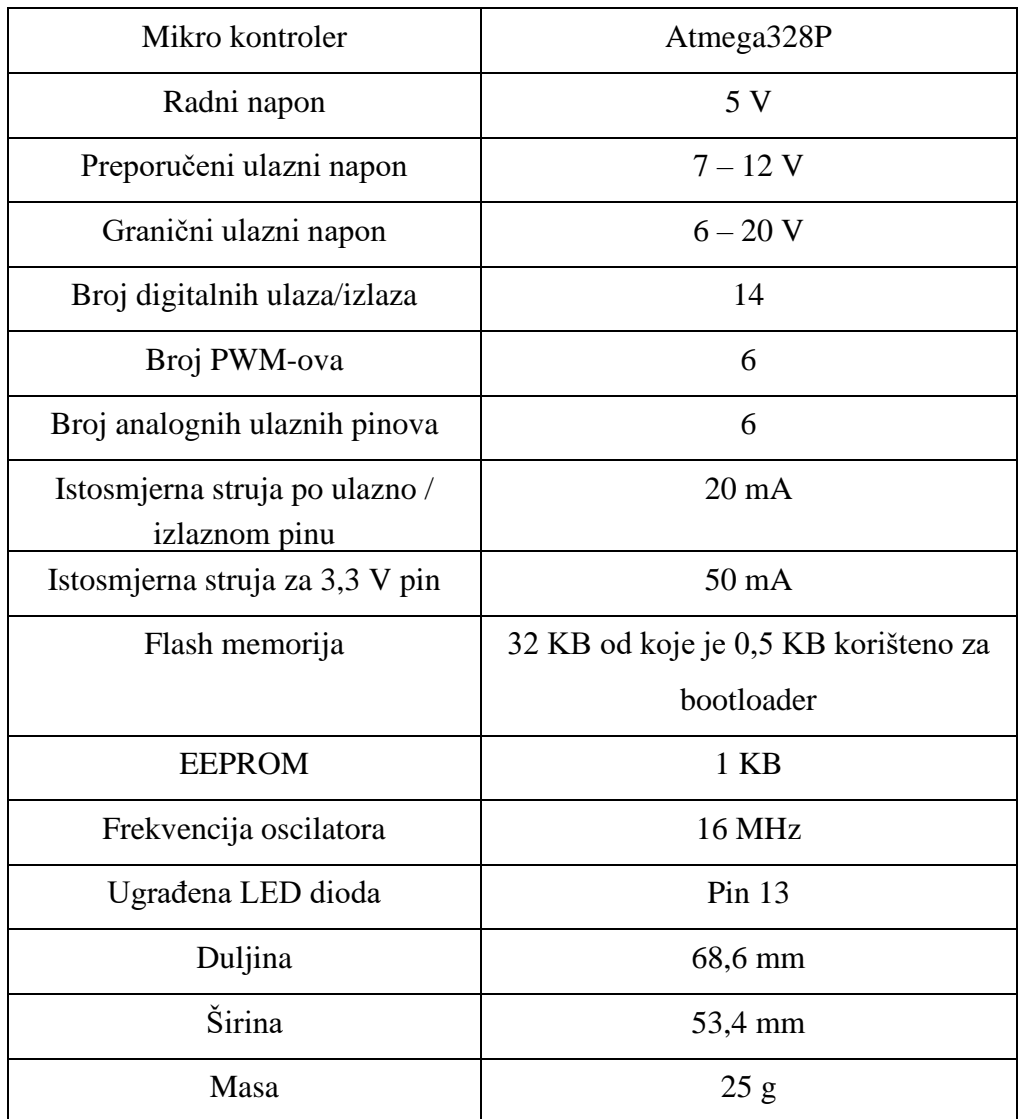

<span id="page-33-0"></span>**Tablica 1. Specifikacije Arduino Uno [7]**

#### <span id="page-34-0"></span>**4.2. Tranzistorski frekvencijski pretvarač**

Za upravljanje brzinom vrtnje motora nam je potreban tranzistorski frekvencijski pretvarač (eng. *Chopper*) jer preko njega možemo precizno i brzo mijenjati napon, a brzinom vrtnje motora upravljamo preko napona armature motora kako je rečeno ranije. L292D pretvarač je projektiran da može napajati motor strujom do 600 mA (u oba smjera) uz napone napajanja od 4,5V do 36V. Dizajniran je da pokreće induktivna opterećenja kao što su releji, bipolarni koračni motori, solenoidi i istosmjerni motori [11]. Jezgra tranzistorskog pretvarača je H – most preko kojeg privodimo napon na armaturu istosmjernog motora. Ovaj uređaj radi u prekidačkom režimu rada, zbog toga je valni oblik napona na armaturi pulsno-širinski moduliran. Arduino preko svoga PWM izlaza šalje signale na ulazni dio pretvarača prema kojima se okidaju pojedini tranzistori na H mostu [9]. U radu koristimo pretvarač prikazan na [Slika 19](#page-34-1) koji je sposoban upravljati istovremeno s 2 motora.

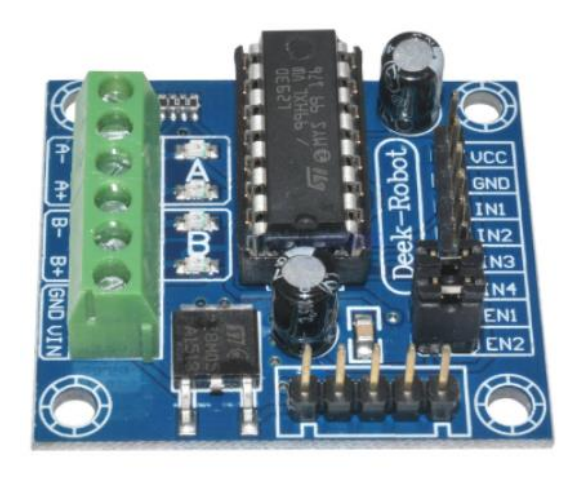

**Slika 19. L293D Chopper [10]**

<span id="page-34-1"></span>Najvažniji dio tranzistorsko frekvencijskog pretvarača je četverokvadratni pretvarač(H-most). Shema je prikazana na [Slika 20.](#page-35-1) pomoću koje ćemo objasniti kako H-most može raditi kao DC/DC pretvarač. Znamo da je dinamika promjene veličina armature motora općenito puno sporija od frekvencije prekapčanja tranzistorskih sklopki upravljanih preko PWM-a, pa kažemo da se unutar jednog perioda PWM-a elektromotorna sila motora i napon armature ne mijenjaju. One se u stvarnosti mijenjaju, ali su te promjene puno manje u odnosu na njihove srednje vrijednosti. Također možemo pretpostaviti nema pada napona na svim diodama i tranzistorima. Uključivanjem tranzistora  $T_1$  i  $T_1'$  dovodimo pozitivni napon prema motoru, dok ako želimo dovoditi negativni napon mreži tada se mogu uključiti tranzistori  $T_2$  i  $T_2$  ili povratne (engl. freewheeling) diode *D*<sub>2</sub> i *D*<sub>2</sub>', ovisno o tome koji je smjer istosmjerne struje kroz motor [14]. Ako je smjer struje kako je dano na slici 20, onda će u "negativnoj" polu-periodi PWM-a voditi povratne diode *D*<sup>2</sup> i *D*2' jer neće biti ispunjeni uvjeti za vođenje tranzistorskih sklopki *T*<sup>2</sup> i *T*2'.

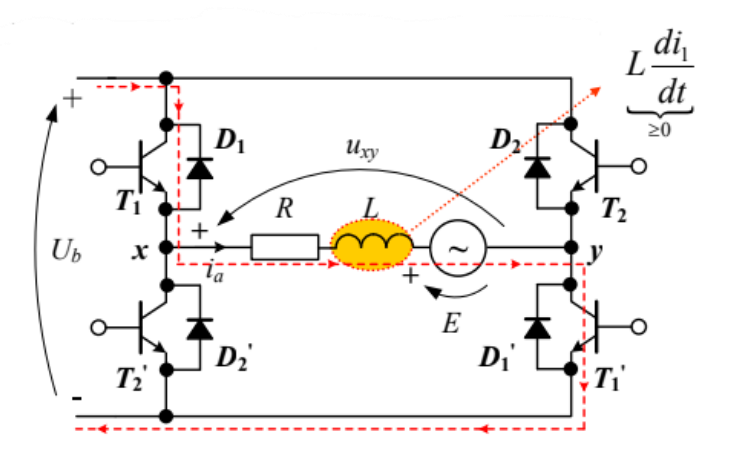

**Slika 20. Shema četverokvadratnog pretvarača [14]**

#### <span id="page-35-1"></span><span id="page-35-0"></span>**4.3. Eksperimentalna pločica**

Oprema koja će nam omogućiti lakše povezivanje ostalih komponenti je eksperimentalna pločica (eng. *Breadboard*), prikazana na [Slika 21.](#page-36-1) Eksperimentalna pločica nam omogućuje jednostavno povezivanje komponenti bez lemljenja, zbog čega se može bezbrojno puta upotrijebili. U usporedbi s trajnijim metodama povezivanja strujnih krugova, eksperimentalna pločica ima veliki parazitski kapacitet, relativno visok otpor, te naravno manje pouzdane veze koje su osjetljive na mehaničke vibracije.

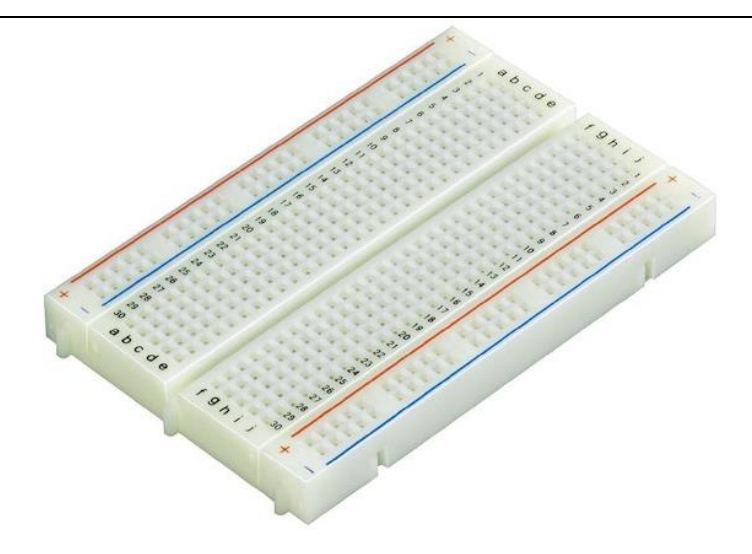

**Slika 21. Eksperimentalna pločica**

#### <span id="page-36-1"></span><span id="page-36-0"></span>**4.4. Magnetski enkoder**

Princip rada magnetskog enkodera temelji se na Hallovom učinku, uočen 1879. godine zahvaljujući Edwinu Herbertu Hallu. Hallov učinak govori da prolaskom električne struje neke gustoće kroz tanku pločicu vodljivog, ili poluvodljivog, materijala, zbog djelovanja Lorentzove sile na elektrone u magnetskom polju, dolazi do pojave razdvajanja naboja na krajevima pločice što dovodi do pojave Hallovog napona.

Magnetski enkoder su beskontaktni senzori pozicije koji se najčešće koriste na mjestima gdje je potrebno pretvoriti mehanički pokret u digitalni signal. Daje nam informaciju o pomaku relativno u odnosu na neku relativnu točku. Iz navedenog razloga i zbog svoje niske cijene. često su korišteni u automatizaciji. Poziciju i brzinu vrtnje vratila dobivamo pomoću obrade i analize izlaznih signala. Izlazni signali ovise o trenutnom položaju magneta [9].

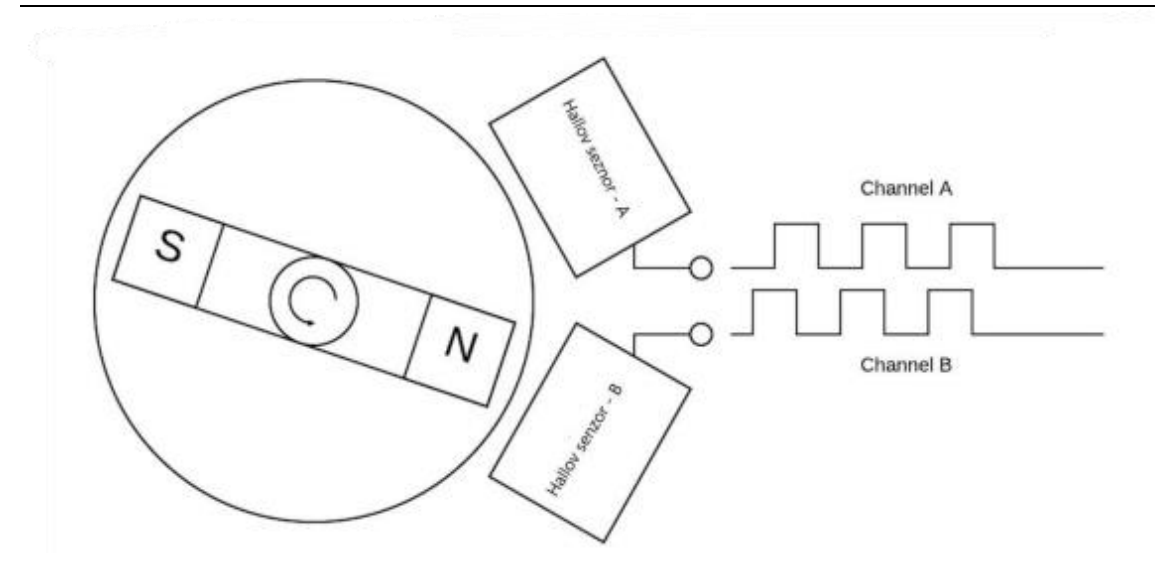

**Slika 22. Izlazni signali magnetskog enkodera [12]**

<span id="page-37-0"></span>Gledajući [Slika 1](#page-14-2)[Slika 22](#page-37-0) možemo primijetiti da su nam potrebna dva senzora da iz njihovog međusobnog odnosa saznamo podatke o brzini i smjeru vrtnje istosmjernog električnog motora. Iz enkodera izlaze tri inkrementalna signala, signal A, signal B, te signal Ri. Ti se signali sastoje od niza pravokutnih impulsa čija frekvencija ovisi o tome kolika je velika brzina vrtnje, te kolika je rezolucija enkodera. Rezolucija enkodera se izražava u impulsima po okretaju. Brzinu vrtnje možemo dobiti gledajući samo jedan signal, na način da gledamo koliko se impulsa pojavilo u određenom vremenu. Drugi signal nam pomaže u određivanju smjera brzine vrtnje. Uobičajeno je da su impulsi jednog signala pomaknuti za  $^{\pi}\!/_{2}$  na odnosu drugog signala. Pa se smjer vrtnje određuje prema tomu koji je signal ispred drugog. Ri signal služi kao referenca jer on odlazi u visoko stanje kod prolaska magneta, a samim time i vratila motora. Prednost Hallovih senzora, na spram ostalih senzora za mjerenje brzine vrtnje, je to što imaju nisku osjetljivost na vanjske poremećaje, malih su dimenzije i mase, te im je cijena vrlo niska. Jedina negativna strana je to što imaju nisku rezoluciju [12].

U ovom radu se koristi enkoder samo s jednim inkrementalnim signal, te zbog toga možemo odrediti brzinu vrtnje motora ali ne i smjer vrtnje.

### *4.4.1. Određivanje karakteristika našeg enkodera*

Magnetski enkoder koji se nalazi integriran s motorom kupljen je putem Interneta od nepoznatog proizvođača. Enkoder je već ugrađen na motor te nismo dobili nikakve informacije o njemu već smo do njih trebali doći eksperimentalnim putem.

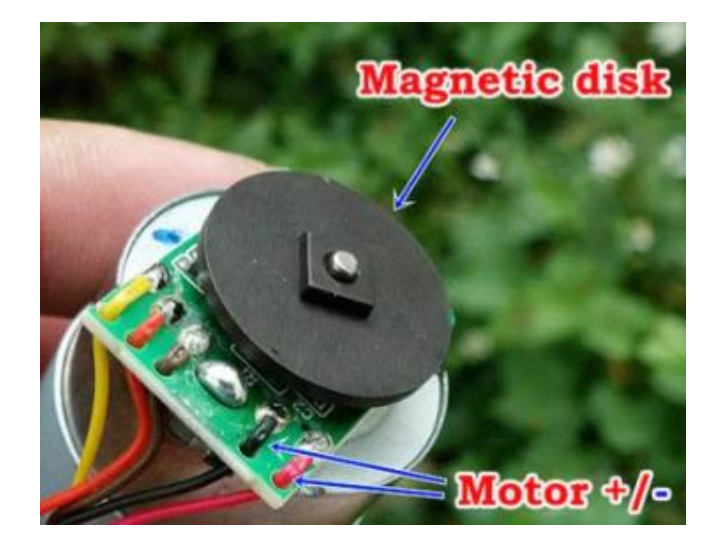

**Slika 23. Enkoder korišten u radu [13]**

<span id="page-38-0"></span>Na [Slika 1](#page-14-2)[Slika 23](#page-38-0) je prikazan kupljeni enkoder, te možemo vidjeti da iz njega izlazi 5 linija i jedina informacija koju smo dobili je da su crvena i crna žica s desne strane priključci armature motora. Za ispitivanje ostalih karakteristika enkodera potreban nam je bio, osim napajanja, osciloskop i eksperimentalna pločica.

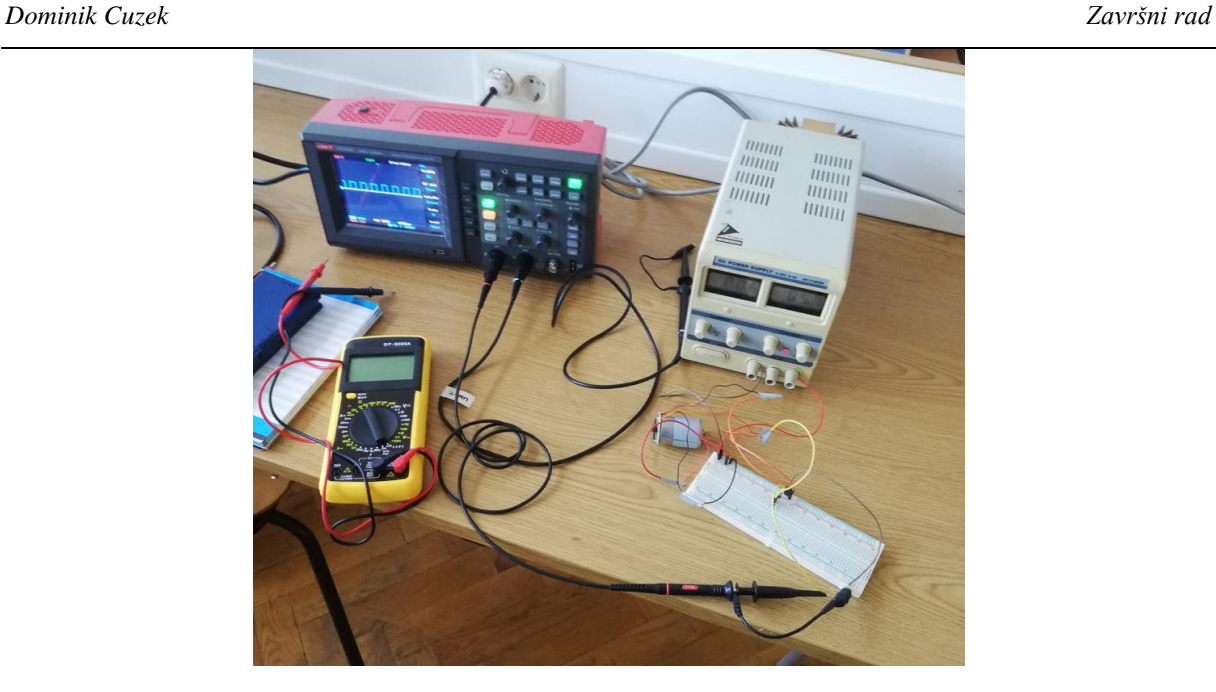

**Slika 24. Ispitivanje karakteristika enkodera**

<span id="page-39-0"></span>Breadboard nam je bio potreban jer smo kroz ispitivanje ostalih linija saznali da smeđa linija služi kao signalno uzemljenje, a narančasta linija za napajanje enkodera. Izlazne signale enkodera, koji su nam potrebni da znamo brzinu i smjer vrtnje motora, dobivamo iz žute i narančaste linije na tako da između njih spojimo ˝pull-up˝ otpornik vrijednosti od 1 kΩ. Pomoću pull-up otpornika zadržavamo željeno stanje logičkog kruga bez obzira na ostale uvjete. Javlja se stanje visoke impedancije kada željeni pin nije postavljen u *high* ili *low* stanje

<span id="page-39-1"></span>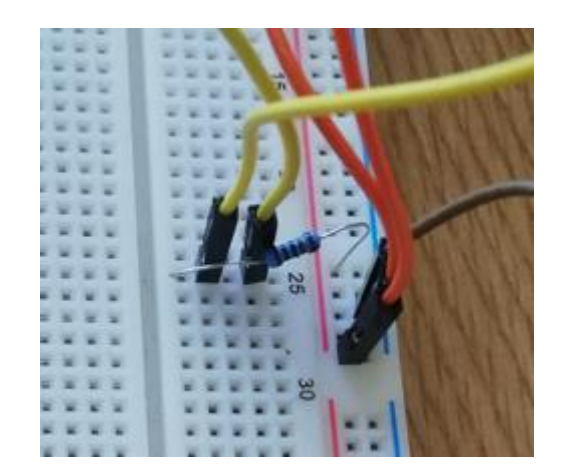

**Slika 25. Pull-up otpornik**

Također trebamo saznati rezoluciju enkodera. Znamo da motor ima sljedeću brzinu vrtnje pri napajanju od 12V:

$$
\omega = 5300 \text{ min}^{-1} = 88.33 \text{ s}^{-1}. \tag{3.1}
$$

Na osciloskopu možemo sljedeću frekvenciju:

$$
f_p = \frac{1 \text{ puls}}{2 \text{ ms}} = 500 \text{ puls/s} \,. \tag{3.2}
$$

Dijeljenjem frekvencije i brzine vrtnje dobijemo nakon zaokruživanja rezoluciju enkodera, odnosno broj impulsa po okretaju:

$$
N = 6 \text{ puls/okr.}
$$
 (3.3)

## <span id="page-41-0"></span>**4.5. Shema spajanja upravljačke jedinice DC motora**

[Slika 26.](#page-41-1) prikazuje shemu spajanja komponenti korištenih u radu.

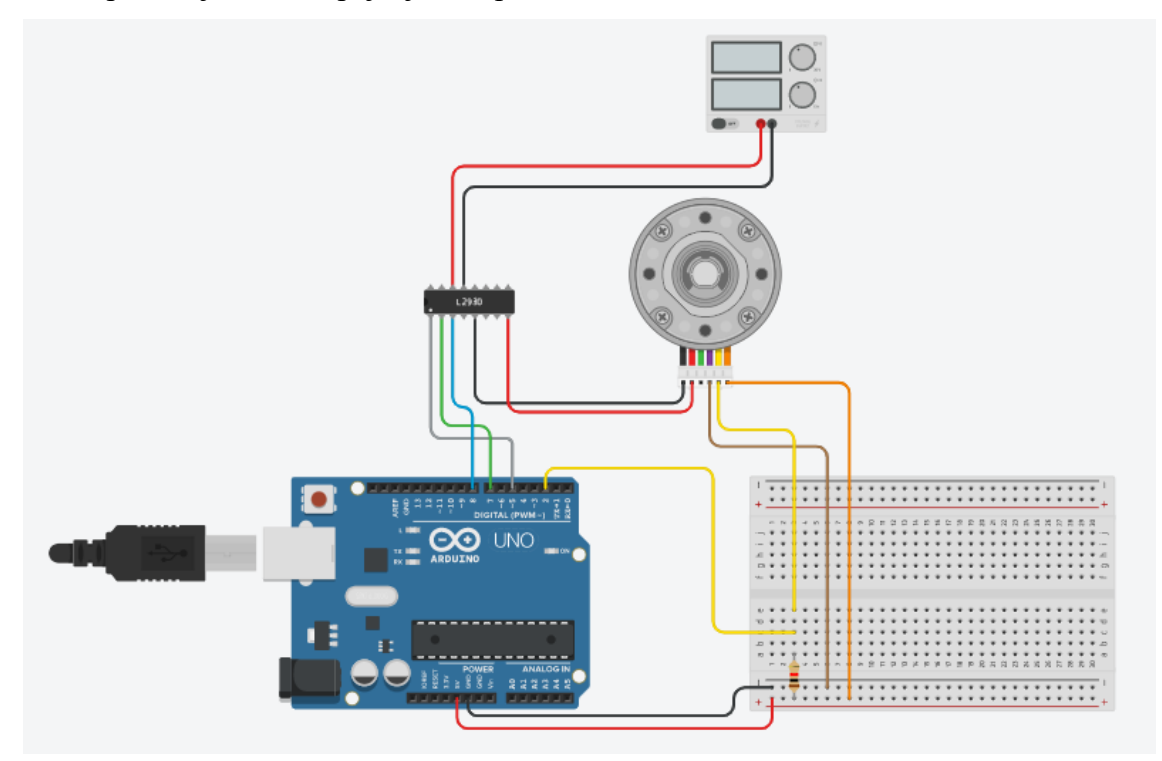

**Slika 26. Shema spajanja**

<span id="page-41-1"></span>Arduino Uno spojen je osobnim računalom preko USB kabela, a preko kojega se istovremeno i napaja. Enkoder ugrađen na motoru napajamo tako da s Arduina šaljemo napon od 5 volti na eksperimentalnu pločicu gdje je također spojen enkoder. Motor ne napajamo preko Arduina, već na tranzistorsko frekvencijski pretvarač. Na tranzistorsko frekvencijski pretvarač spajamo napajanje, kad pomoću njega reguliramo brzinom. Napajanje elektromotora ne spajamo na Arduino, jer ima ograničenje napajanja od 5V. Želimo imati izvor napajanja s većim naponom iz razloga da postižemo veće brzine vrtnje motora. Izlazni signal enkodera, i pin EN1 na tranzistorsko frekvencijskom pretvaraču, trebamo spojiti s PWM pinovima na Arduinu, radi lakše komunikacije. Pinove IN1 i IN2, na tranzistorsko frekvencijskom pretvaraču spajamo na bilo koje preostale digitalne pinove Arduina.

Na [Slika 27](#page-42-0) možemo vidjeti kako to izgleda u fizičkom obliku.

<span id="page-42-0"></span>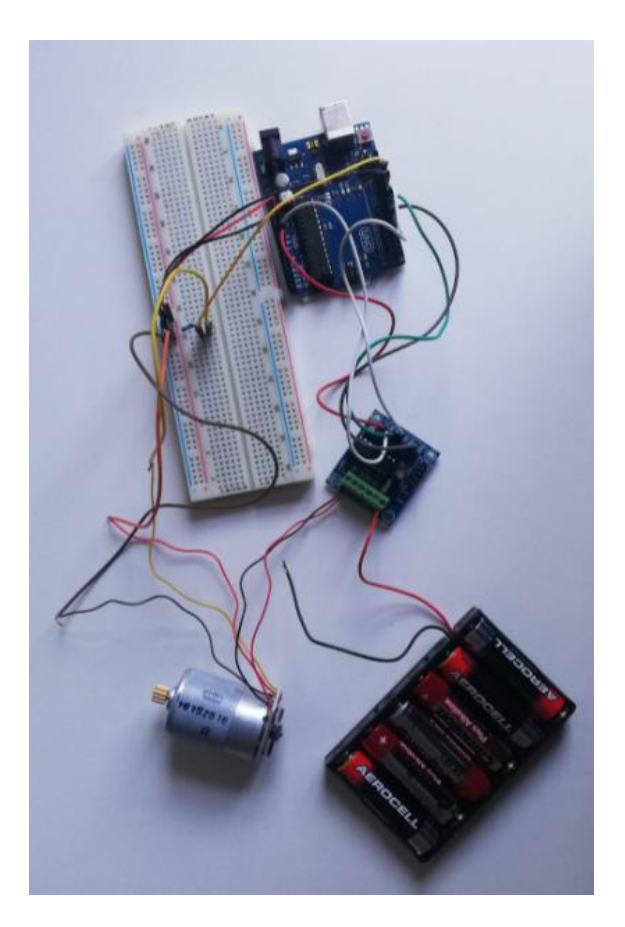

**Slika 27. Upravljačka jedinica prikazana uživo**

## <span id="page-43-0"></span>**5. REGULACIJA BRZINE POMOĆU ARDUINA**

Nakon što smo pravilno spojili sve komponente naše upravljačke jedince, potrebno je programirati Arduino u prijašnje objašnjenom softveru Arduino IDE.

Brzinu vrtnje mjerit ćemo obradom pristiglih impulsa primjenom proporcionalne (*P*) metode, odnosno brojanja impulsa u fiksnom intervalu vremena. Kod mjerenja brzine *P* postupkom potrebno je uzeti broj impulsa enkodera u nekom određenom vremenu koje unaprijed zadajemo. Brzina vrtnje računa se:

$$
\omega = \frac{2\pi X}{N\Delta T},\tag{4.1}
$$

gdje je  $\omega$  brzina vrtnje izražena u rad/s, X broj impulsa enkodera, N rezolucija enkodera (broj impulsa u okretaju), a  $\Delta T$  je unaprijed zadani vremenski period izražen u sekundama.

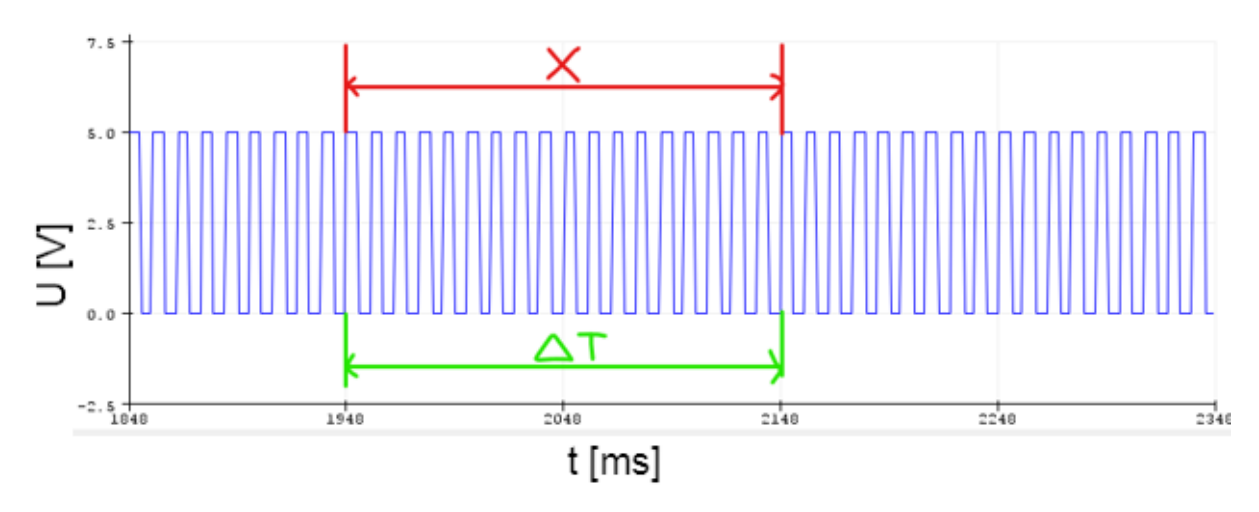

**Slika 28. P postupak mjerenja brzine vrtnje**

<span id="page-43-1"></span>Sada kada smo odredili kako ćemo mjeriti brzinu problem na koji nailazimo je kako ćemo brojiti impulse enkodera.. Pomoću naredbe *attachInterrupt()* šaljemo informaciju Arduinu da svaki put kada detektira promjenu s niskog na visoko stanje, kod izlaznog signala enkodera, prestaje sa svojom trenutnom radnjom i obrađuje funkciju određenu prema našoj želji. Kada obradi našu funkciju vraća se ondje gdje smo ga prekinuli. U našem slučaju ta funkcija broji koliko puta se dogodila promjena s niskog na visoko stanje na izlaznom signalu enkodera.

Brzinu ćemo regulirati tako da usporedimo izmjerenu brzinu sa željenom brzinom. Ako je izmjerene brzina manja od željene brzine tada s naredbom *analogWrite()* povećavamo

*Fakultet strojarstva i brodogradnje 31*

vrijednost analognog izlaznog signala. Tada naš tranzistorsko frekvencijski pretvarač dobiva informaciju da poveća napon što rezultira većom brzinom vrtnje. Ako je izmjerena brzina veća od željene brzine onda smanjujemo vrijednost analognog izlaznog signala. Možemo primijetiti da se odziv zatvorenog regulacijskog kruga brzine vrtnje razlikuje od onoga dobivenog u simulaciji. Razlog za to je vjerojatno odstupanje parametara modela realnog DC motora od onoga u simulaciji, a koji su određeni na temelju kataloških podataka o motoru.

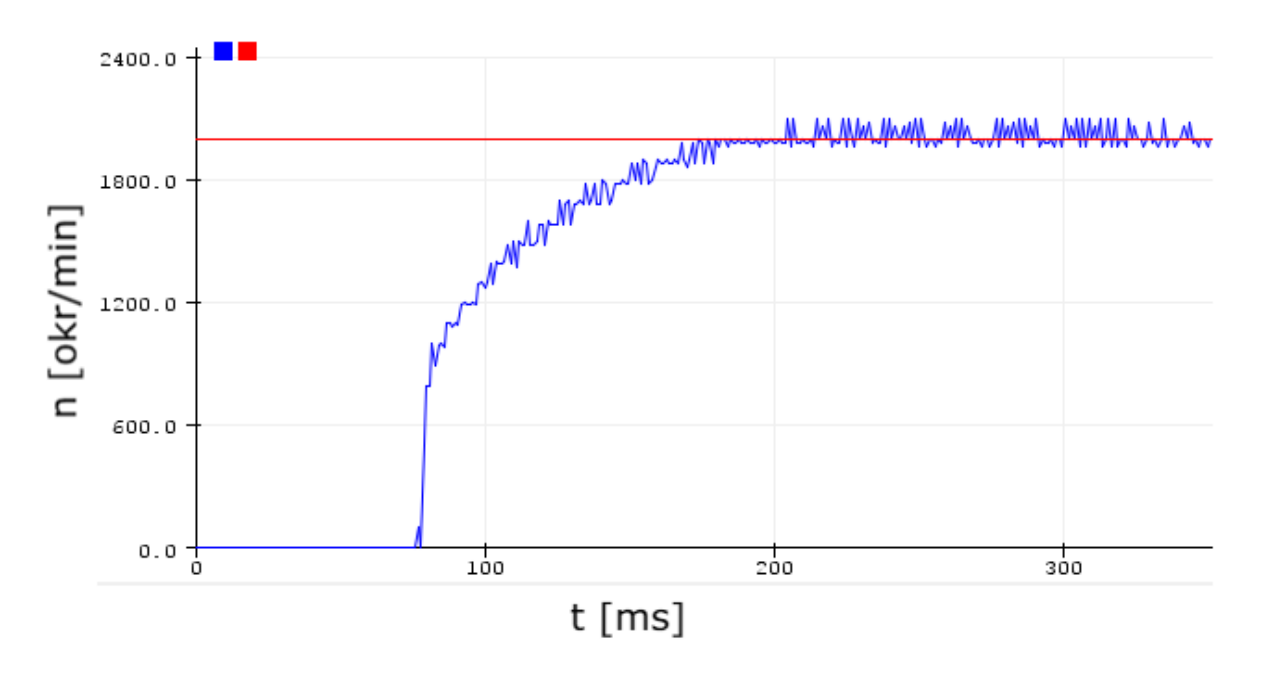

**Slika 29. Brzina vrtnje**

<span id="page-44-0"></span>U eksperimentalnom ispitivanju koristimo napajanje za motor od 9V jer je bilo dostupno za ispitivanja. Na [Slika 29](#page-44-0) možemo vidjeti rezultat primjene upravljačkog koda PI regulatora brzine vrtnje implementiranog u Arduino mikrokontroleru. Crvena linija predstavlja referentnu, (željenu) brzinu, a plava linija prikazuje stvarnu brzinu vrtnje motora u određenom vremenu. Na početku procesa brzina vrtnje neko vrijeme je jednaka nuli. To se događa zbog utjecaja trenja, koje smo u simulacijskom procesu zanemarili, te zbog gustoće magnetskog toka u elektromotoru. Da bi se počeo vrtjeti, kroz armaturni dio elektromotora je potrebno narinuti neki minimalni napon. Taj minimalni napon lako određujemo preko Arduinovog PMW pina. Funkcija za dobivanje napona armature u određenom vremenu glasi:

$$
U_a = \frac{U_i}{255} PWM_{value},\tag{4.1}
$$

gdje je  $U_i$  napon izvora, a PW $M_{value}$  se kreće između 0 i 255. Kroz rezultate ispitivanja saznajemo da je minimalni potrebni napon armature za pokretanje elektromotora iznosi 2,93V pri vrtnji od 198 okretaja u minuti.

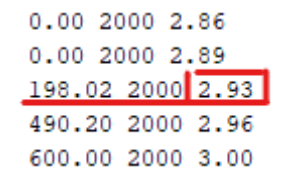

#### **Slika 30. Minimalni potrebni napon armature za pokretanje**

<span id="page-45-0"></span>Na [Slika 31](#page-45-1) zelena linja predstavlja napon armature, plava stvarnu brzinu vrtnje, crvena željenu brzinu vrtnje. Prikazano je kako se napon armature mijenja kroz cijeli proces u usporedbi s brzinom vrtnje. Napon armature je uvećan sto puta zbog lakšeg pregleda.

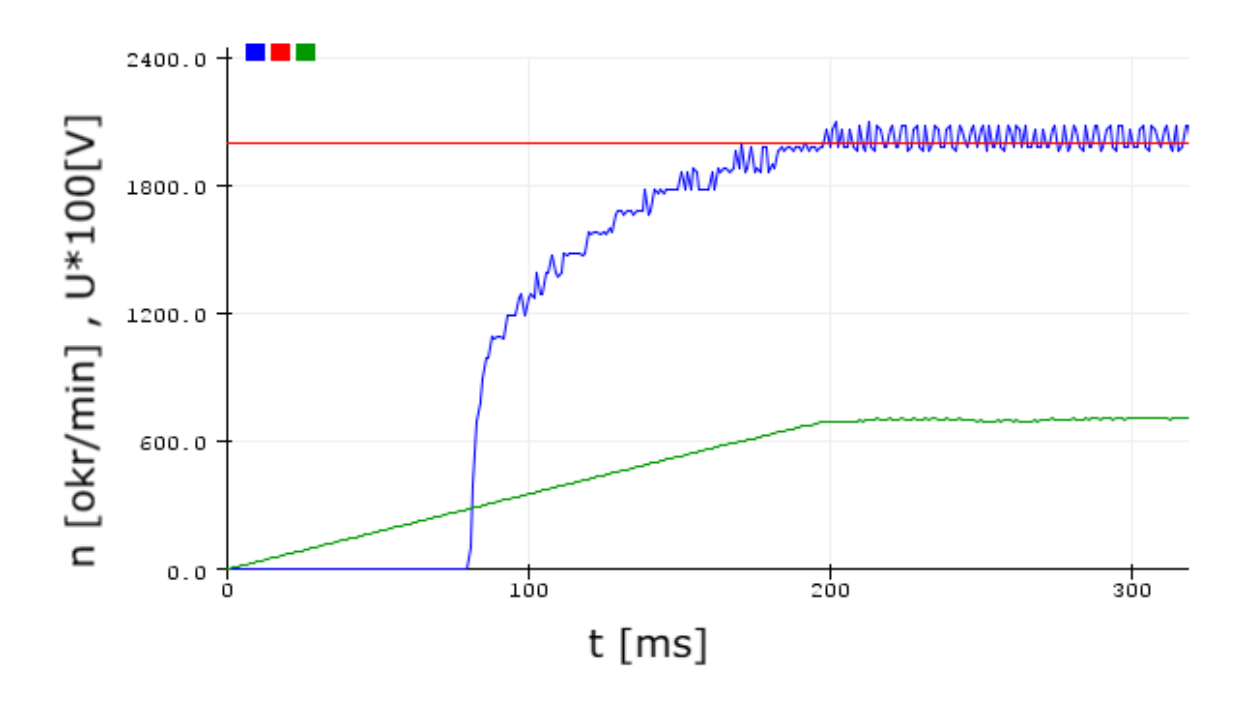

<span id="page-45-1"></span>**Slika 31. Brzina vrtnje i napon armature**

Iz grafova je vidljivo da je regulacija brzine stabilna. Elektromotor postepeno dostiže zadanu brzinu vrtnje te jednom kad je dostigne brzina vrtnje se stacionira, baš kao i napon armature. Međutim, postoje određene oscilacije mjerene brzine vrtnje oko referentne vrijednosti, a koje su se mogle i očekivati zbog konačne (relativno grube) rezolucije inkrementalnog enkodera, kao i zbog razmjerno grube PMW modulacije napona armature, koji je kvantiziran zbog 8 bitovne rezolucije PWM-a. Stoga bi za poboljšanje stacionarne preciznosti regulacije brzine vrtnje pomoglo povećanje rezolucije enkodera i PWM generatora u sklopu Arduino kontrolera.

## <span id="page-47-0"></span>**6. ZAKLJUČAK**

Zadatak ovog rada bilo je regulirati brzinu vrtnje motora, u čemu smo bili uspješni. U radu smo koristili Arduino mikrokontrolersku platformu koja se je pokazala kao dobra opcija za navedeni zadatak, naročito uzevši u obzir nisku cijenu i visoku dostupnost takvog rješenja.

Za potrebe regulacije brzine vrtnje s PI regulatorom parametri regulatora bili su podešeni prema optimumu dvostrukog odnosa i takvo podešenje pokazalo je zadovoljavajuće rezultate. Vrijeme odziva regulacijskog kruga je kratko, a brzina vrtnje se poklapa idealno s referentnom brzinom, u stacionarnom stanju. Eksperimentalna ispitivanja same upravljačke jedinice dala su općenito dobre rezultate u smislu brzine odziva, te točnosti regulacijskog kruga i njegove stabilnosti. No, uslijed niske 8-bitovne rezolucije generatora PWM-a i mjerenja pozicije motora pomoću nisko-rezolucijskog enkodera dolazi do oscilacija brzine vrtnje ograničene male amplitude u stacionarnom stanju. Dodatno, navedeni inkrementalni enkoder ima samo jedan izlazni kanal, te pomoću njega nije moguće detektirati promjenu smjera vrtnje.

Kroz izradu ovog rada uočeno je da postoji mnogo prostora za daljnja poboljšanja kroz nastavak rada na ovoj problematici, pri čemu se može razmotriti primjena boljeg (preciznijeg) enkodera i sofisticiranijeg mikrokontrolera s finijom rezolucijom PWM signala u odnosu na 8 bitovnu rezoluciju koju posjeduje Arduino Uno.

## <span id="page-48-0"></span>**LITERATURA**

- [1] Jens Weidauer: Električna pogonska tehnika, Graphis Zagreb, 2013.
- [2] <https://sciencing.com/importance-michael-faraday-invention-electric-motor-7630.html> 18.3.2021.
- [3] <https://e-radionica.com/hr/blog/2018/11/12/istosmjerni-dc-motor/> 18.3.2021.
- [4] [https://www.fer.unizg.hr/\\_download/repository/matlab\\_upute.pdf](https://www.fer.unizg.hr/_download/repository/matlab_upute.pdf) 20.7.2021.
- [5] Majetić, D.: Materijali za kolegij "Upravljanje i Regulacija", FSB, 2012.
- [6] Tugomir Šurina: Automatska regulacija, Školska knjiga, Zagreb, 1991.
- [7] <https://www.arduino.cc/> 29.8.2021.
- [8] [https://hr.wikipedia.org/wiki/Arduino 29.8.2021.](https://hr.wikipedia.org/wiki/Arduino%2029.8.2021)
- [9] Anotlić Zdravko: Projektiranje sustava za regulaciju brzine vrtnje istosmjernog motora zasnovanog na magnetskom enkoderu[Završni rad]. Zagreb: Fakultet strojarstva i brodogradnje, 2020 2.7.2021.
- [10] [https://www.aliexpress.com/item/2036886189.html?spm=a2g0s.9042311.0.0.68264c4d](https://www.aliexpress.com/item/2036886189.html?spm=a2g0s.9042311.0.0.68264c4dFuF1jB) [FuF1jB](https://www.aliexpress.com/item/2036886189.html?spm=a2g0s.9042311.0.0.68264c4dFuF1jB) 30.8.2021
- [11] Margetić Filip: Regulacija istosmjernog motora i servomotora pomoću Arduina i džojstika[Završni rad]. Rijeka: Pomorski fakultet, 2020. 3.7.2021
- [12] Eisenbeis, R., Morse, M.: Overview Using Linear Hall Effect Sensors to Measure Angle, Texas Instruments, 2019.
- [13] [https://www.aliexpress.com/item/4000470376624.html?spm=a2g0s.9042311.0.0.68264](https://www.aliexpress.com/item/4000470376624.html?spm=a2g0s.9042311.0.0.68264c4dZ4K6gu) [c4dZ4K6gu](https://www.aliexpress.com/item/4000470376624.html?spm=a2g0s.9042311.0.0.68264c4dZ4K6gu) 31.8.2021.
- [14] Pavković Danijel: Materijali za kolegij: "Elektronika", FSB, 2021.
- [15] Pavković Danijel: Materijali za kolegij: "Elektrotehnika i Brodska elektrotehnika", FSB, 2020.

# <span id="page-49-0"></span>**PRILOZI**

- I. CD-R disc
- II. Matlab kod za simulacijski model
- III. Arduino kod
- IV. Shema Arduina

echo off

#### **Program za simulaciju regulacije brzine vrtnje**

```
% Podaci motora:
U = 12; \& [V]
n = 5300; \frac{1}{m}in]
IA = 2; % [A]RA = 2.65; % [Ohm]
Ka = 1/RA; % [A/V]Ta = 0.5e-3; % S = 15LA = Ta*RA; % [H] = [Vs/A]J = 4.8e-6; % [kg*m^2]
Km = 0.0176; % [Nm/A]Ke = 0.0183; % [Vs/rad]b = 1.0e-5; % Nms/rad
Tem = (J+b*Ta)/(Ka*Ke*Km + b);
% Parametri tranzistorskog pretvaraca
urmax = 5.0; % [V]
fch = 4e3; % [Hz]
Kch = U/urmax; \frac{8}{6} [V/V]
Tch = 1/fch; \frac{1}{s} [s]
Kp = Kch/Ke/(1 + b/Ka/Ke/Km);
% Rezolucija mjerenja pozicije
Nimp = 6; % Broj impulsa po okretaju
Rez = 2*pi/Nimp; Rezolucija mjerenja
T = 10.0e-3; % Vrijeme uzorkovanja [s]
% Pocetni uvjeti
fprintf(1,'\n\t Unesi željeni iznos brzine vrtnje 0-5300 [rad/s]:\n\n');
fprintf(1,'\t\t');n = input(' n = ');fprintf(1,'\n');
w0 = n * pi/30; % [rad/s]
Mt = 0.01;% U stacionarnom stanju danom momentu tereta Mt odgovara napon armature:
Uch0 = Ke*w0 + (Mt + b*w0)/Km/Ka;% ... a koji se postize uz ulazni napon pretvaraca.
Uc0 = Uch0/Kch;% Parametri regulatora
D2 = 0.5; D3 = 0.5;Tsig = T + Tch + Ta;Tew = Tsig*Tem/(Tsig + Tem)/D2/D3; % Nadomjesna vremenska konstanta 
zatvorenog reg. kruga [s]
KR = ((Tsig + Tem)/D2/Tw -1)/Kp; % Pojacanje PI regulatora [-]TI = Tew*(1 - D2*Tew/(Tsig + Tem));% Integralna vremenska konstanta PI 
regulatora [s]
```

```
Fakultet strojarstva i brodogradnje 38
```

```
Dominik Cuzek Završni rad
```

```
KI = KR*T/TI; \frac{1}{2} Integralno pojacanje digitalnog PI regulatora [-]% Pocetno stanje na integratoru
UIO = Uc0 + KR*w0;% Pocetni iznos struje armature
IAO = (Mt + b*w0)/Km; \frac{1}{6} [A]% Pokreni simulaciju
sim('RegDCMotora');
fprintf(1,'\n\t omega -> brzina vrtnje motora [rad/s]');
fprintf(1,'\n\t t -> vrijeme');
fprintf(1, ' \n\ln';
figure(1),
plot(t,omega*30/pi,'r'),grid on,hold on,plot(td,omegaR*30/pi,'--b')
ylabel('\omega [okr/min]'),xlabel('t [s]'),legend('Stvarna','Referenca')
figure(2),
plot(t,ua,'r'),grid on,hold on,plot(t,u,'--b')
ylabel('u,ua [V]'),xlabel('t [s]'),legend('Ulazni napon pretvara?a','Napon 
armature')
figure(3),
plot(t,ia,'r'),grid on
ylabel('Ia [A]'),xlabel('t [s]')
figure(4),
plot(t,m,'r'),grid on, hold on, plot(t,Mt,'--b')
ylabel('Moment [Nm]'),xlabel('t [s]'),legend('Moment motora','Moment 
tereta')
```

```
Dominik Cuzek Završni rad
```

```
Arduino kodint inl = 2;
 int EN1 = 5;
 int in2 = 4;
 int enk = 3;
 int brzina = 2000; //Upiši željenu brzinu, između 0 i 2000 rpm
 int N; //Broj impulsa
 float Tprethodni=0.001, Ttrenutni=0.001, deltaN, Nprethodni, omega, deltaT, U;
 float v = 0;
 void setup() {
 attachInterrupt(digitalPinToInterrupt(enk), impuls, RISING);
 pinMode(inl, OUTPUT);
 pinMode(in2, OUTPUT);
 pinMode(EN1, OUTPUT);
 pinMode(enk, INPUT);
 Serial.begin(9600);
 digitalWrite(inl, LOW);
 digitalWrite(in2, HIGH);
 \mathcal{E}void loop() {
 if (v > 255) {
  v = 255;\mathbf{I}if (v < 0) {
   v = 0;\mathbf{1}analogWrite(EN1, v);
 //Izračun brzine
 Nprethodni = N;
 Tprethodni = Ttrenutni;
 delay(100);Ttrenutni = mills();
 deltaT = Ttrenutni - Tprethodni;
 delta N = N-Nprethodni;omega = (10000*delta) /delta1U = (9*v) / 255;Serial.print(omega);
 Serial.print("");
 Serial.print(brzina);
 Serial.print("");
 Serial.print(U*100);
 Serial.println();
 //Regulacija brzine
 if (brzina < omega) {
```
*Dominik Cuzek Završni rad*

```
v = v + 1;\mathbf{I}\mathcal{Y}
```
void impuls() {  $N = N + 1;$ 

 $\mathcal{F}$ 

# **Shema Arduina**

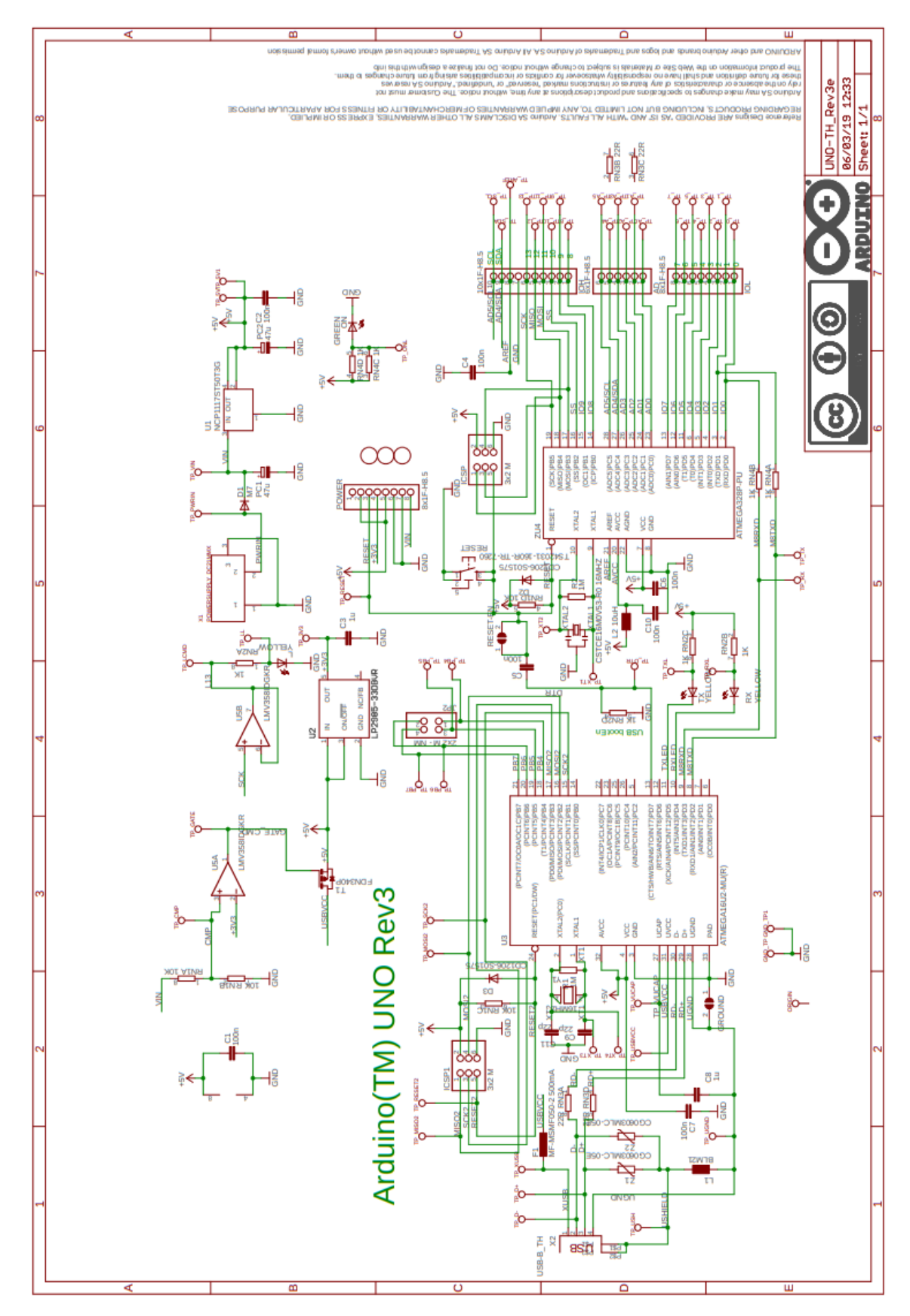

*Fakultet strojarstva i brodogradnje 42*